**WICHTIG: Vor Gebrauch lesen**

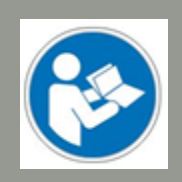

**Bedien- / Sicherheitshinweise**

# Werkzeugwechselvorsatz für HF350 / HF500

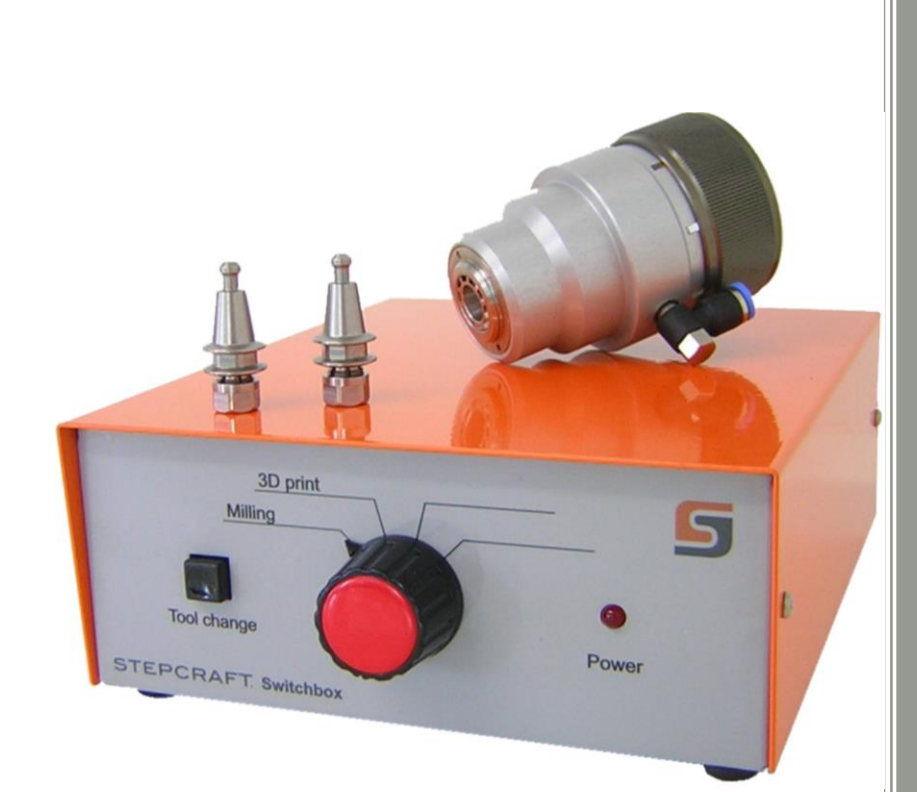

#### **Auskunft für Verbraucherinformationen**

**Für Kunden außerhalb der U.S.**

STEPCRAFT GmbH & Co. KG An der Beile 2 58708 Menden **Germany** Telefon: 0049-2373-179 11 60 E-Mail: info@stepcraft-systems.com

#### **Für Kunden aus den U.S. / Canada**

STEPCRAFT Inc. 59 Field Street, Rear Building Torrington, CT, 06790 United States Phone: 001-203-5561856 E-Mail: info@stepcraft.us

**Original Bedien- und Sicherheitshinweise**

Stand: 15.06.2016

#### **HINWEIS**

Alle Anleitungen, Garantien und andere Begleitdokumente sind nach alleinigem Ermessen der STEPCRAFT GmbH & Co. KG Änderungen vorbehalten. Für aktuelle Produktliteratur besuchen Sie als Kunde aus Europa *www.stepcraft-systems.com*, als Kunde aus den US / Kanada *www.stepcraft.us* und öffnen Sie die Registerkarte Service & Hilfe für dieses Produkt.

#### **Bedeutung der Fachsprache**

Die folgenden Begriffe werden in der gesamten Produktliteratur verwendet, um verschiedene potentielle Gefahrengrade bei der Bedienung dieses Produktes zu kennzeichnen: Das Ziel von Sicherheitssymbolen besteht darin, Sie auf mögliche Gefahren aufmerksam zu machen. Die Sicherheitssymbole und Ihre Erläuterungen erfordern genaue Beachtung und Verständnis. Die Sicherheitswarnungen an sich beseitigen keinerlei Gefahren. Ihre Anweisungen oder Warnungen ersetzen keine angemessenen Unfallverhütungsmaßnahmen.

**HINWEIS** Abläufe, die, bei ungenauer Befolgung, zu möglichen Sachschäden UND geringfügigen oder keinen Verletzungen führen können.

**VORSICHT** Abläufe, die, bei ungenauer Befolgung, zu wahrscheinlichen Sachschäden UND ernsthaften Verletzungen führen können.

**WARNUNG** Abläufe, die, bei ungenauer Befolgung, zu möglichen Sach- und Kollateralschäden sowie zu ernsthaften Verletzungen oder Tod führen ODER mit hoher Wahrscheinlichkeit in äußerlichen

Verletzungen resultieren können.

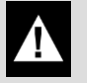

Sicherheitswarnung: Weist auf Vorsicht oder Warnung hin. Aufmerksamkeit ist erforderlich, um ernsthafte Verletzungen zu vermeiden.

#### **A WARNUNG**

Lesen Sie die GESAMTEN Bedien- und Sicherheitshinweise, um sich mit den Eigenschaften des Produktes und dessen Bedienung vertraut zu machen. Die unsachgemäße Bedienung des Produktes kann zu Schäden am Produkt und Privateigentum führen und ernsthafte Verletzungen, Stromschläge und / oder Feuer verursachen.

Dies ist ein Produkt für die Anwendung im Privatbereich. Im gewerblichen Bereich ist es ebenfalls für die Musterfertigung geeignet. Es ist für fortgeschrittene Anwender konzipiert, die über Vorkenntnissen in der Bedienung von Werkzeugen, wie z. B. Bohr- und Fräsmaschinen und computergesteuerten Werkzeugen, wie CNC-Fräsmaschinen oder 3D-Drucker verfügen. Es muss mit Vorsicht bedient werden und erfordert grundlegende mechanische Fähigkeiten. Die unsachgemäße und verantwortungslose Bedienung dieses Produktes kann zu Personen-, Produkt- und Sachschäden führen. Dieses Produkt darf von Kindern nur unter Aufsicht von erfahrenen Erwachsenen verwendet. Versuchen Sie nicht das Produkt zu demontieren, mit inkompatiblen Komponenten zu verwenden oder es in jeglicher Hinsicht zu verändern ohne die vorherige Zustimmung der STEPCRAFT GmbH & Co. KG. Dieses Handbuch enthält Anweisungen betreffend Sicherheit, Bedienung und Wartung. Es ist unerlässlich vor der Montage, der Inbetriebnahme oder dem Gebrauch sämtliche Anweisungen und Warnungen zu lesen und diese dann zu befolgen, um das Produkt korrekt zu bedienen und Schäden oder ernsthafte Verletzungen zu vermeiden.

**Altersempfehlung: Für fortgeschrittene Anwender ab dem vollendeten 14. Lebensjahr. Dies ist kein Spielzeug.**

**VERWAHREN SIE ALLE WARNUNGEN UND ANWEISUNGEN FÜR DEN SPÄTEREN GEBRAUCH.**

**Sollten jegliche Zweifel aufkommen oder Sie weitere Informationen benötigen, zögern Sie bitte nicht uns vor der Inbetriebnahme des Elektrowerkzeuges zu kontaktieren. Unsere Kontaktdetails finden Sie auf dem Deckblatt diese Anleitung.**

Der Begriff "Elektrowerkzeug" bezieht sich in den Warnungen auf Ihre netzbetriebene (kabelgebundene) Stromversorgung und die STEPCRAFT-Hochfrequenzspindel (HFS) in Verbindung mit dem Werkzeugwechsler an sich.

#### **Allgemeine Sicherheitswarnungen für den Gebrauch von Elektrowerkzeugen**

#### **Arbeitsplatzsicherheit**

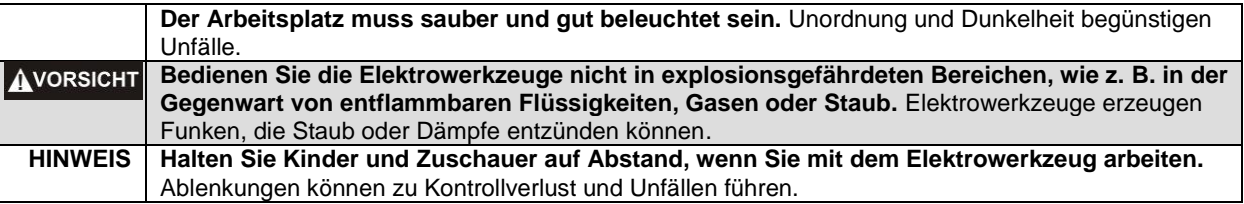

*Weiter auf nächster Seite*

#### **Elektrische Sicherheit** <u> 1980 - Jan Barat, politik a</u>

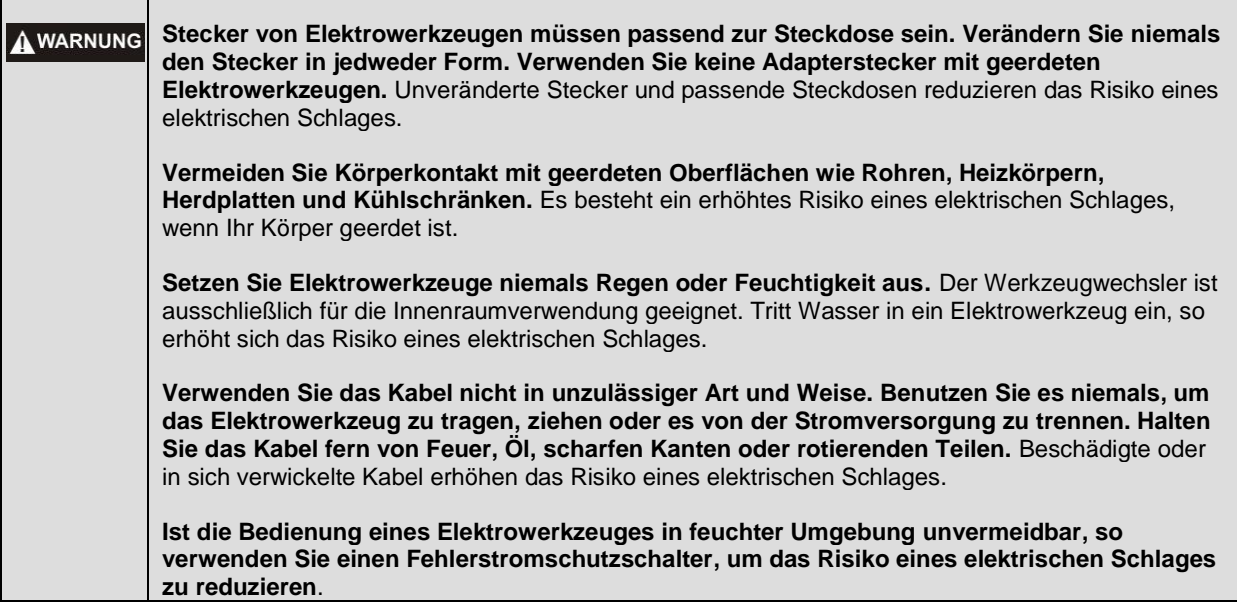

#### **Persönliche Sicherheit**

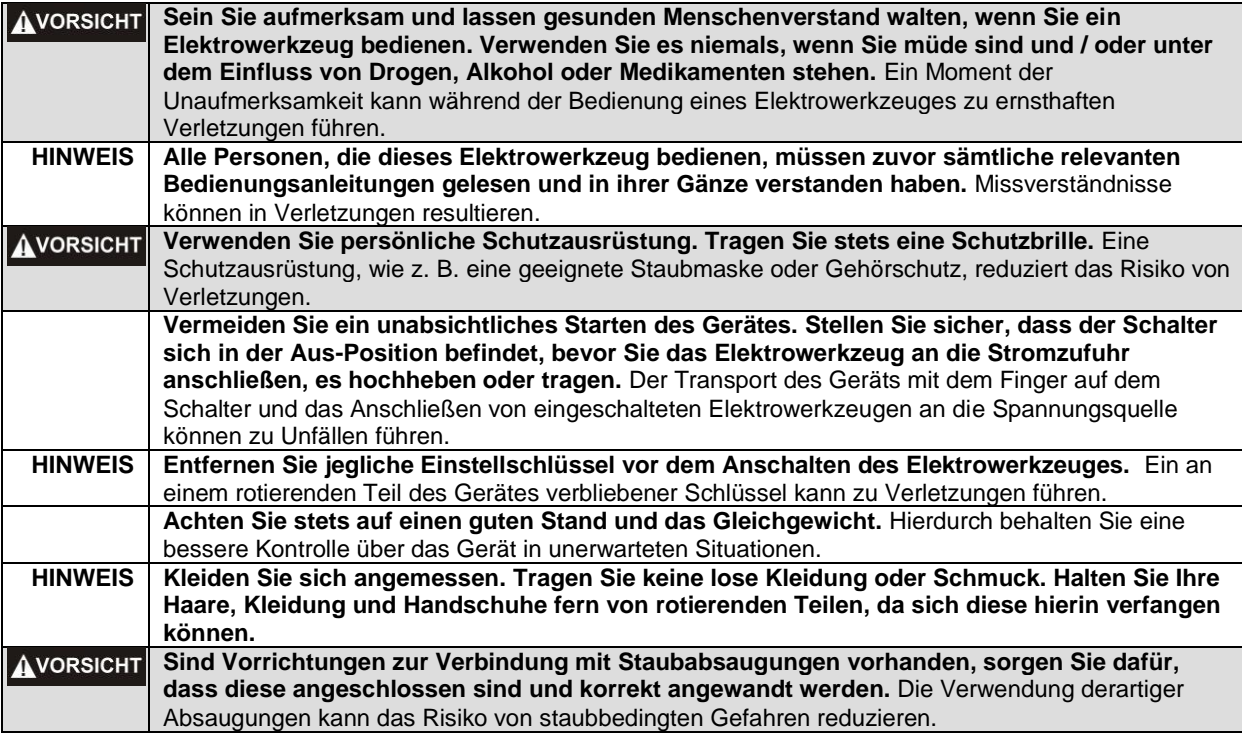

#### **Elektrowerkzeug Gebrauch und Pflege**

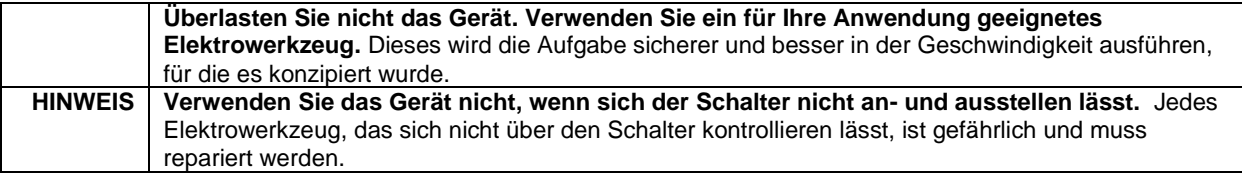

*Weiter auf nächster Seite*

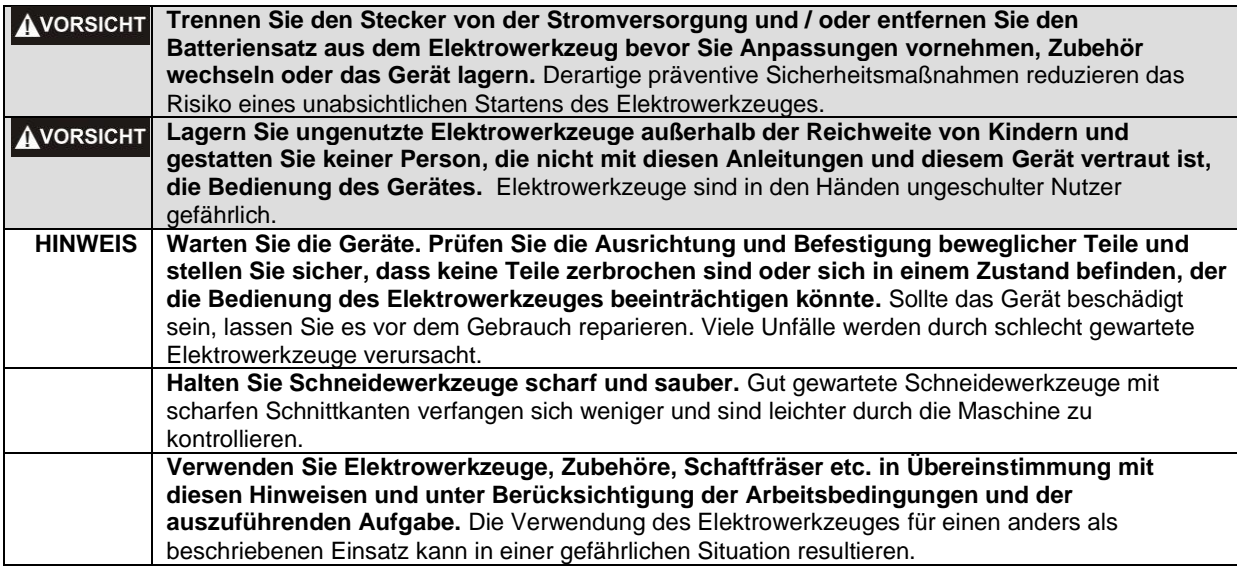

#### **Service**

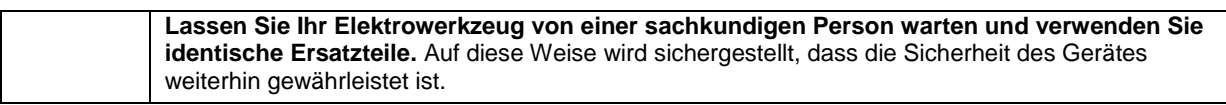

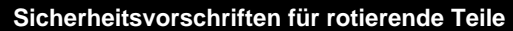

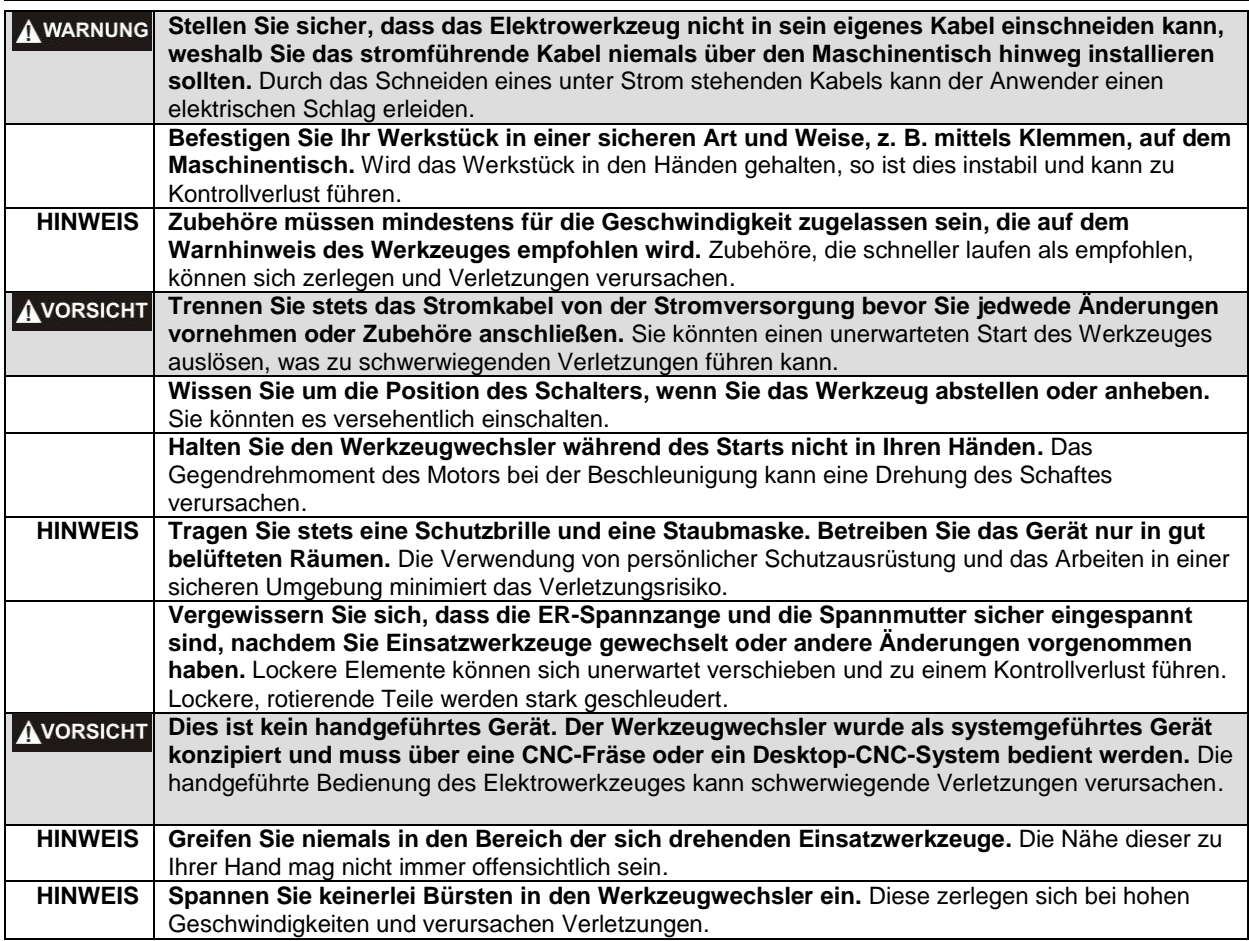

*Weiter auf nächster Seite*

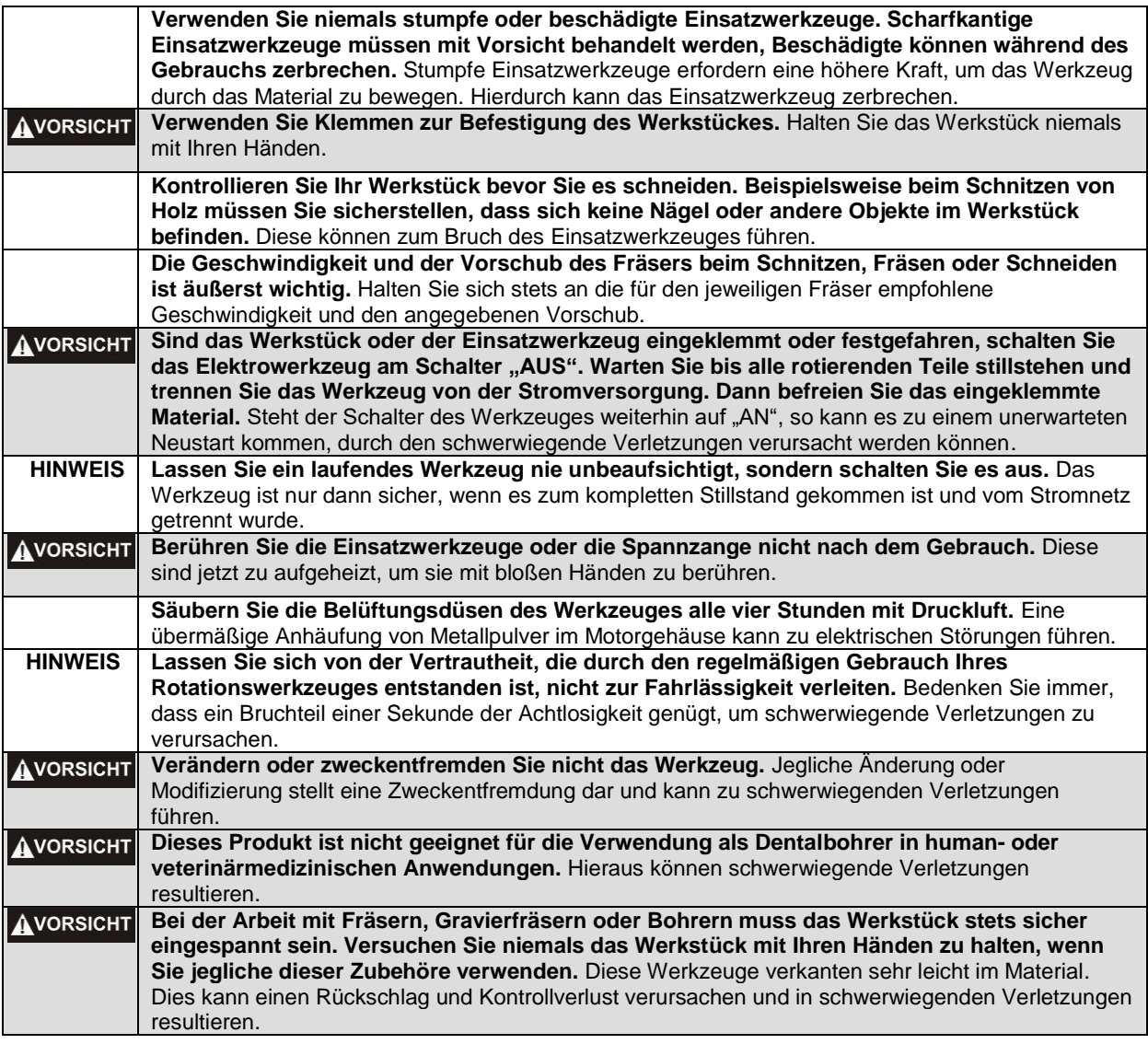

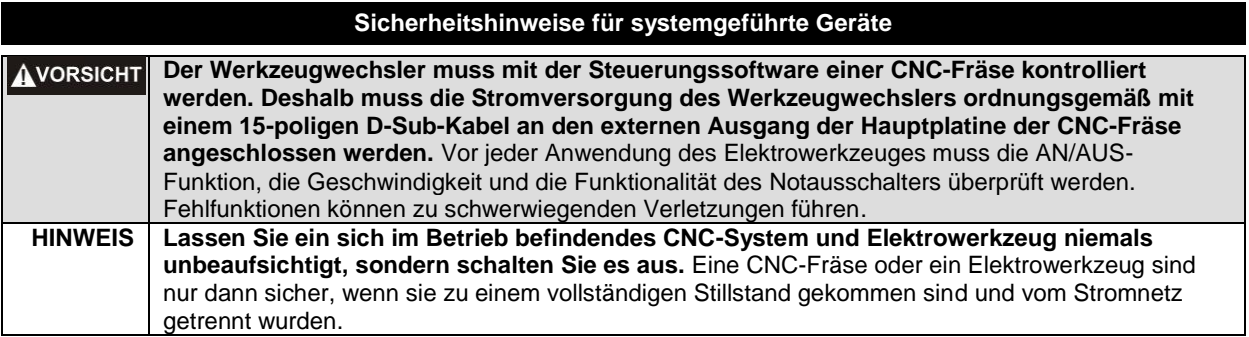

#### **Zusätzliche Sicherheitshinweise**

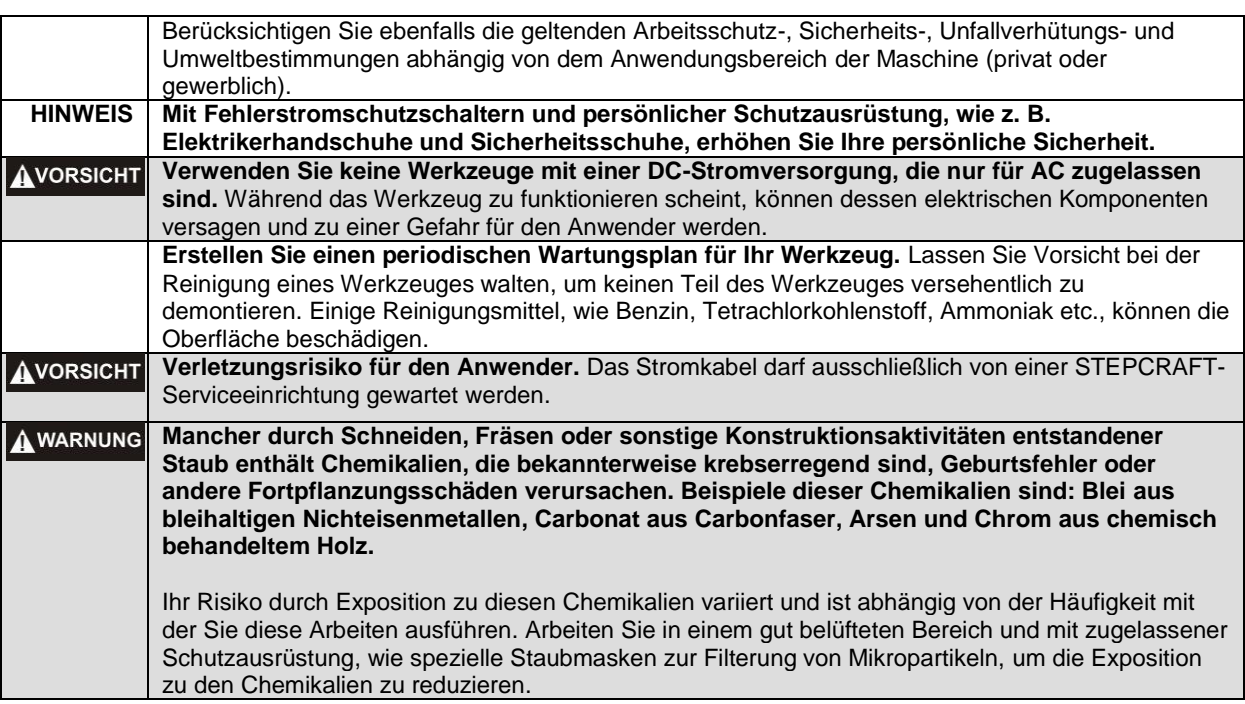

#### **Symbole**

**WICHTIG:** Einige der folgenden Symbole sind für Ihr Werkzeug relevant. Bitte lernen Sie diese sowie ihre Bedeutung. Die richtige Interpretation dieser Symbole erlaubt Ihnen eine bessere und sichere Bedienung des Werkzeuges.

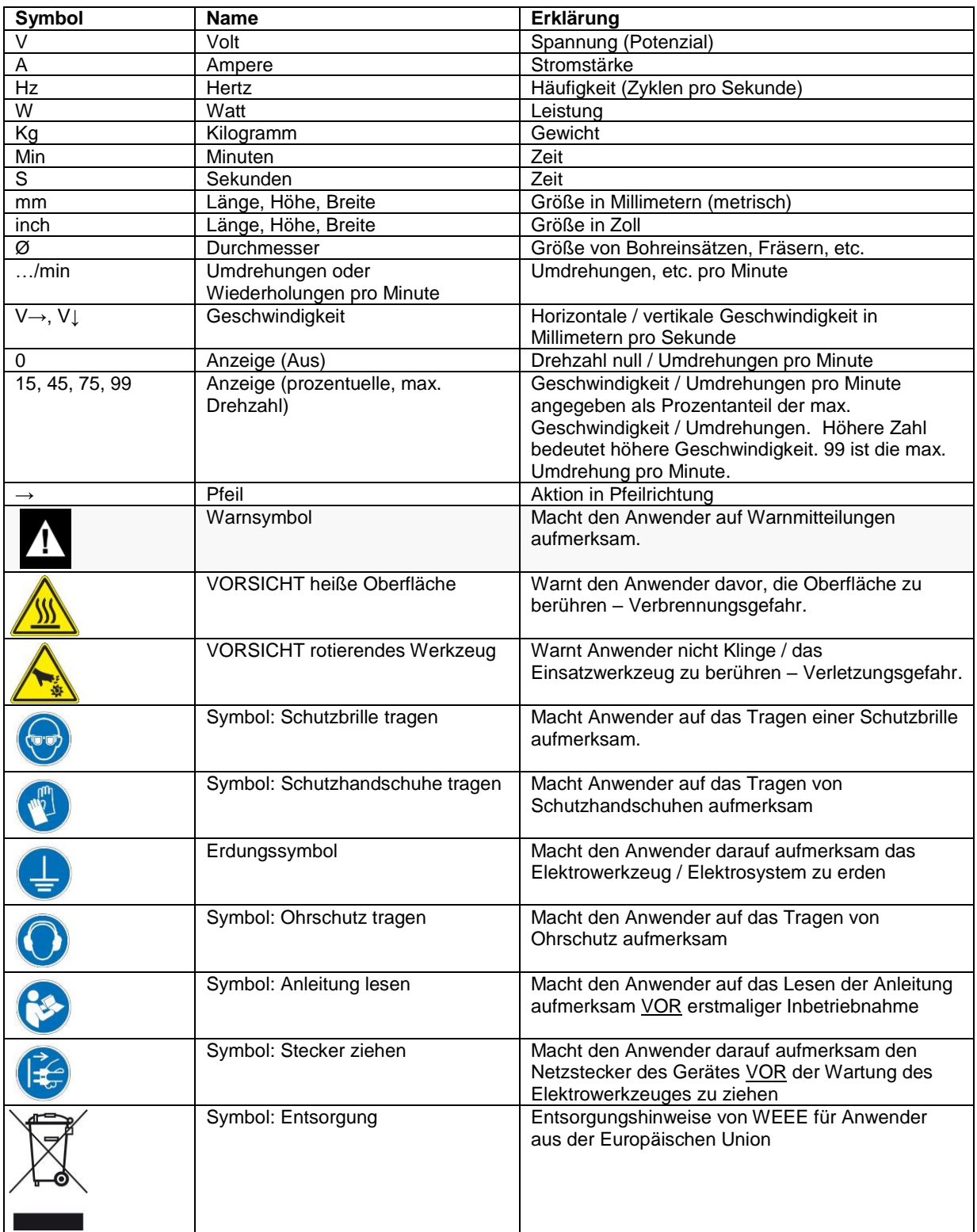

### **INHALTSVERZEICHNIS**

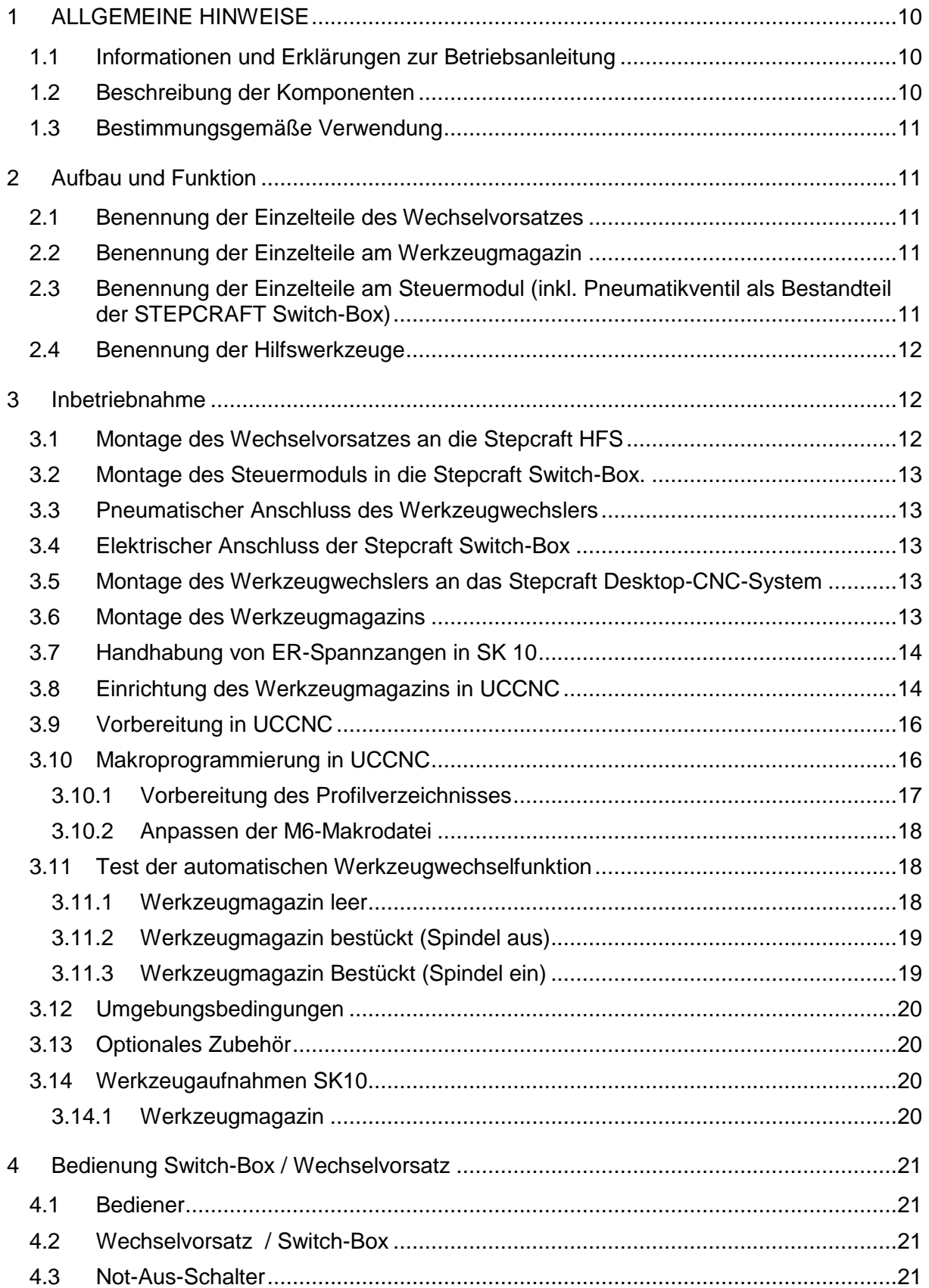

# STEPCRAFT.

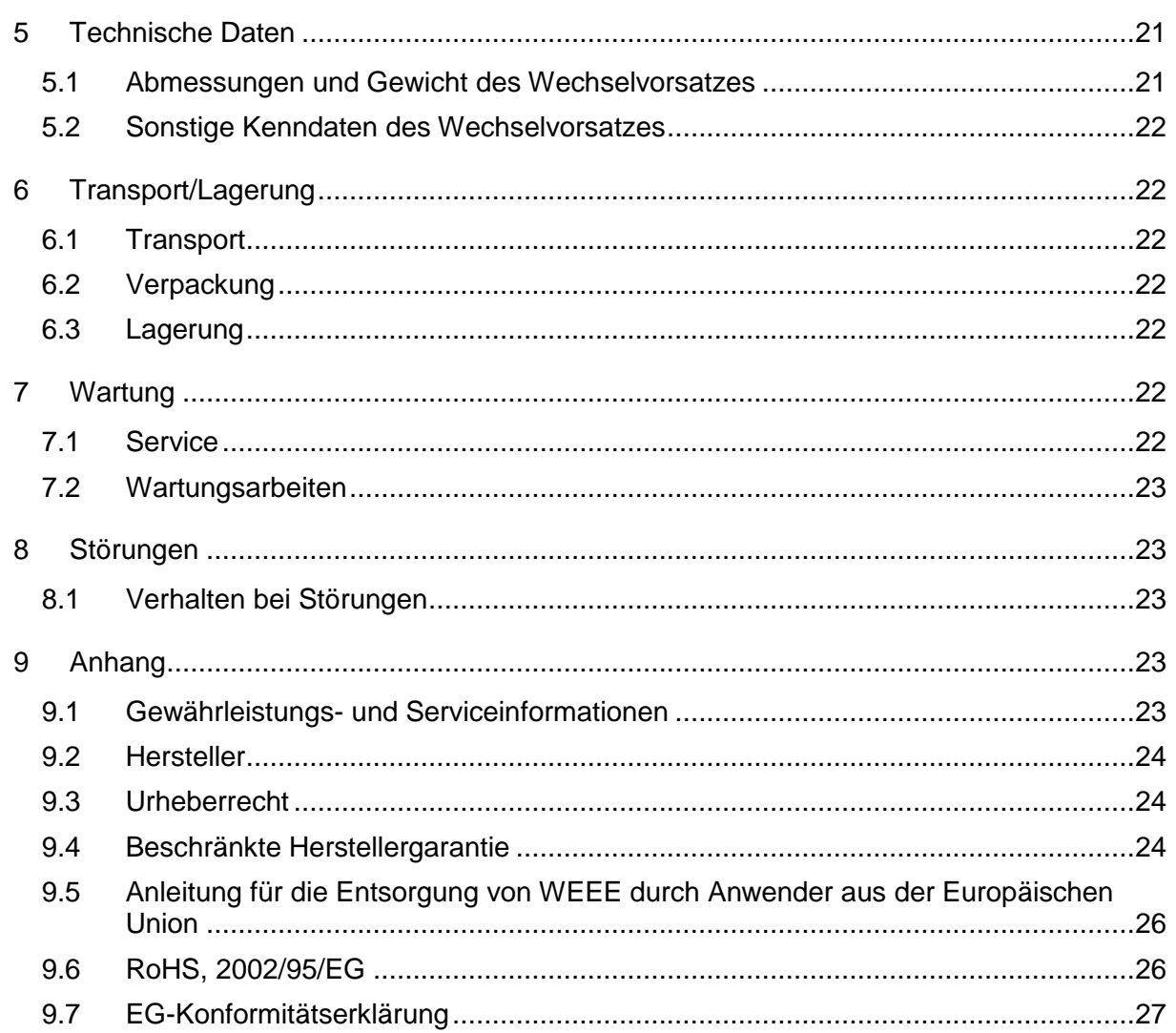

# <span id="page-9-0"></span>1 ALLGEMEINE HINWEISE

#### <span id="page-9-1"></span>1.1 INFORMATIONEN UND ERKLÄRUNGEN ZUR BETRIEBSANLEITUNG

Dieses Handbuch dient dazu, Sie mit Ihrem STEPCRAFT Werkzeugwechselsystem (nachfolgend WZWS) und der zugehörigen Steuerung vertraut zu machen und Ihnen alle notwendigen Informationen zu vermitteln, die Sie benötigen, um das Gerät sicher und fachgerecht bedienen zu können.

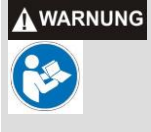

**Bitte lesen Sie dieses Handbuch vor der ersten Inbetriebnahme Ihres STEPCRAFT WZWS komplett durch.** Um Verletzungsrisiken zu minimieren und / oder Sachbeschädigungen zu vermeiden, nehmen Sie das STEPCRAFT WZWS und die dazugehörige Steuerung bitte erst dann in Betrieb, wenn Sie sicher sind, dass Sie diese Anleitung komplett verstanden haben.

Sollten Fragen auftreten, kontaktieren Sie uns bitte. Unsere Kontaktdaten finden Sie auf dem Deckblatt dieser Anleitung. Bitte bewahren Sie diese Anleitung immer in unmittelbarer Nähe zum WZWS auf. So haben Sie diese stets griffbereit, wenn Sie etwas nachschlagen möchten.

Setzen Sie die Komponenten nur entsprechend ihrer bestimmungsgemäßen Verwendung ein (siehe Punkt [1.3\)](#page-10-0). Wir haften nicht für Personen oder Sachschäden, die durch nicht-bestimmungsgemäße Verwendung, Handhabung, die nicht der üblichen Nutzung eines STEPCRAFT WZWS entspricht oder Missachtung der Sicherheitsvorschriften (siehe Seite 2) entstehen. Bei mangelnder Wartung (siehe Punkt [7\)](#page-21-5) und / oder fehlerhafter Bedienung der einzelnen Komponenten entfallen Ihre Gewährleistungsansprüche.

Wir behalten uns vor, zukünftig technische Weiterentwicklungen an dem WZWS vorzunehmen.

#### <span id="page-9-2"></span>1.2 BESCHREIBUNG DER KOMPONENTEN

Das STEPCRAFT WZWS besteht im Wesentlichen aus dem Vorsatzwechsler, dem Steuermodul inkl. Pneumatikventil (passend für die STEPCRAFT Switch-Box) und den Werkzeugaufnahmen. Der Vorsatzwechsler verfügt über einen 43 mm-Spannhals und eine aktive Sperrluft. Die Fräser werden mit Hilfe von SK10-ähnlichen Werkzeugaufnahmen über Direktspannzangen gespannt. Der seitliche Luftanschluss versorgt die pneumatische Wechselfunktion. Die Ringspannmutter ermöglicht eine sichere Klemmverbindung zu der STEPCRAFT Frässpindel.

Im Lieferumfang enthalten sind die folgenden Komponenten:

- 1. Werkzeugwechselvorsatz, fertig montiert
- 2. Steuermodul inkl. Pneumatikventil (opt.)
- 3. 4 m Verbindungsschlauch ø 6 mm
- 4. 2x SK10-Werkzeugaufnahmen mit 3,175 mm Spanndurchmesser
- 5. 5-fach Werkzeugmagazin inkl. Montagefüßen
- 6. Betriebs-/ Bedienungsanleitungsanleitung
- 7. Einmesszapfen und Sperrschraube
- 8. Makrobeispiel eines M6-Befehls (= Werkzeugwechsel) in UCCNC sowie Makros zum Öffnen/Schließen des Programms und ein Testprogramm zum Werkzeugwechsel. Diese Dateien können an dem folgendem Ort heruntergeladen werden:

*www.stepcraft-systems.com/download/UCCNC-toolchange.zip*

9. Switch-Box (opt.)

Weitere Informationen zu optionalem Zubehör finden Sie unter Punkt [3.13](#page-19-1) dieser Anleitung.

#### <span id="page-10-0"></span>1.3 BESTIMMUNGSGEMÄßE VERWENDUNG

Das STEPCRAFT WZWS ist für Privatnutzer (z. B. Modellbauer) und für Einzel- oder Kleinserienfertigung im gewerblichen Bereich konzipiert. Für Großserienfertigung und Einbindung in Produktionsstraßen ist es nicht geeignet! Es ist für die Verwendung von Fräsern und Gravursticheln mit einem Durchmesser bis maximal 6 mm ausgelegt. Das System ist speziell für die Montage auf unseren STEPCRAFT Hochfrequenzspindeln und dem Anschluss an unserer STEPCRAFT Switch-Box konstruiert - Plug & Play.

### <span id="page-10-1"></span>2 AUFBAU UND FUNKTION

#### <span id="page-10-2"></span>2.1 BENENNUNG DER EINZELTEILE DES WECHSELVORSATZES

- 1 = Ringspannmutter
- 2 = 43 mm Eurohals-Spannfläche
- 3 = Kegelaufnahme
- 4 = 43 mm Spindel-Spannaufnahme
- 5 = Verbindungskonus
- 6 = Luftanschluss Wechselfunktion
- 7= Werkzeugaufnahme

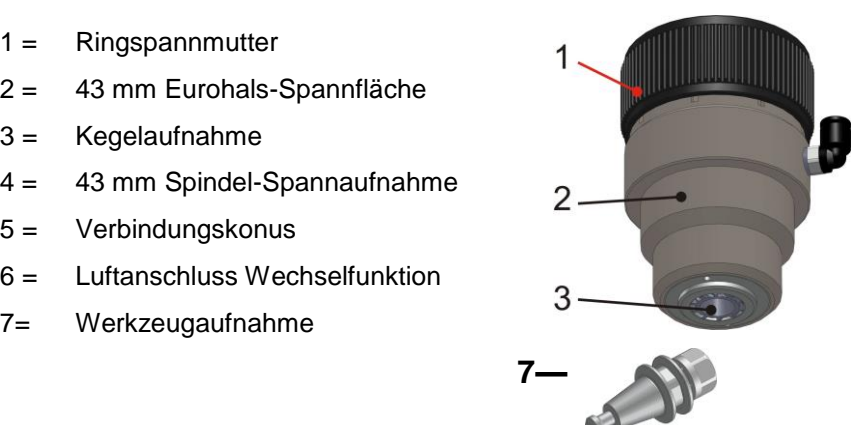

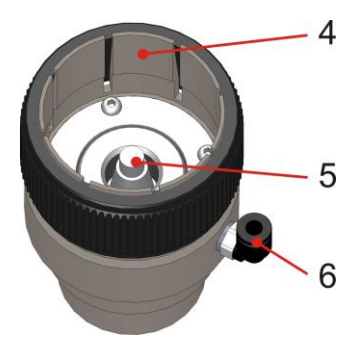

- <span id="page-10-3"></span>2.2 BENENNUNG DER EINZELTEILE AM WERKZEUGMAGAZIN
- $1 =$  Linsenkopfschraube M4 x 8
- 2 = Werkzeugmagazinleiste (5-fach)
- $3 =$  Magazinfuß

<span id="page-10-4"></span>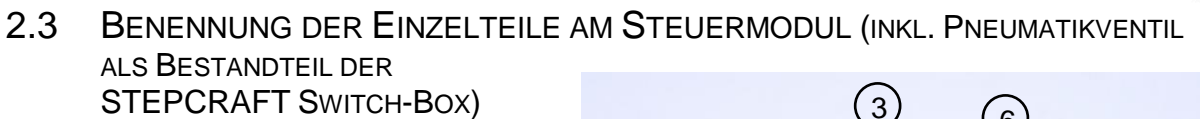

- 1 = Steuermodul (Elektronik)
- 2 = Befestigungsschraube M3 x 4
- $3 =$  Schottverschraubungen ø 6 mm
- 4 = Pneumatikventil
- 5 = Schlauchsteckanschluss ø 6 mm
- 6 = Pneumatikschlauch  $\varnothing$  6 mm

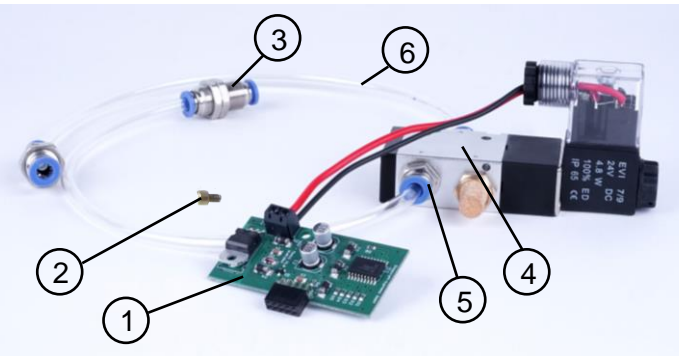

 $(1)$ 

 $\overline{2}$ 

3

#### <span id="page-11-0"></span>2.4 BENENNUNG DER HILFSWERKZEUGE

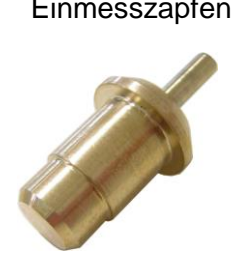

Einmesszapfen Sperrschraube

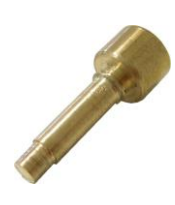

### <span id="page-11-1"></span>3 INBETRIEBNAHME

#### <span id="page-11-2"></span>3.1 MONTAGE DES WECHSELVORSATZES AN DIE STEPCRAFT HFS

Für die Montage des Werkzeugwechselvorsatzes benötigen Sie die STEPCRAFT Spindel HFS 350 oder HFS 500, den Werkzeugwechselvorsatz, die dazugehörigen Betriebsanleitungen (BA) und die Sperrschraube.

#### **Vorbereitung der Spindel HFS 350 bzw. HFS 500**

Schrauben Sie die ER11-Spannzangenmutter (Teil 7, Abschnitt 2.1, BA STEPCRAFT HFS) von der Spindelwelle herunter.

#### **Vorbereitung des Werkzeugwechselvorsatzes**

Schrauben Sie den Luftanschluss der Wechselfunktion (Teil 6, siehe Abschnitt [2.1\)](#page-10-2) ab. Nehmen Sie nun die Sperrschraube (siehe Abschnitt [2.4\)](#page-11-0) und stecken diese in das freigewordene Gewindeloch. Drehen Sie nun die Spindelwelle so weit, bis der Sperrstift deckungsgleich mit der Sperrbohrung der Spindelwelle ist. Schrauben Sie nun den Sperrstift von Hand fest. Die Spindelwelle sollte sich jetzt nicht mehr drehen lassen. Schrauben Sie die Ringspannmutter (Teil 1, siehe Abschnitt [2.1\)](#page-10-2) so weit los, bis sie bündig mit den 8 Spannlamellen abschließt.

#### **Montage des Werkzeugwechselvorsatzes auf die Spindel**

Nehmen Sie die Spindel, drücken den Sperrknopf und halten diesen gedrückt (Teil 4, Abschnitt 2.1, BA STEPCRAFT HFS).

Schieben Sie nun den Werkzeugwechselvorsatz über die 43 mm-Aufnahme der Spindel und schrauben den gesamten Werkzeugwechselvorsatz auf die Spindelwelle.

Ziehen Sie diesen nur **leicht handfest** an und lassen anschließend den Sperrknopf los.

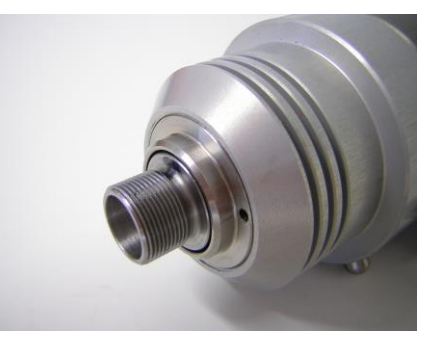

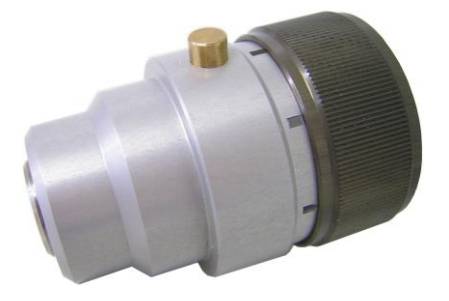

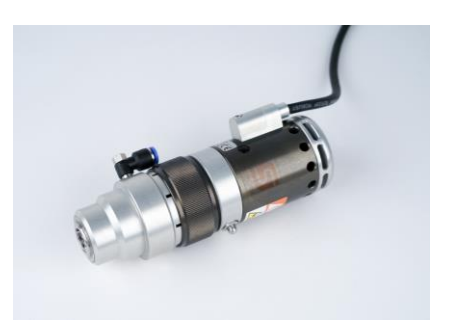

Schrauben Sie nun den Sperrstift wieder heraus und den Luftanschluss für die Wechselfunktion wieder in das Gewindeloch. Die Welle des Vorsatzwechslers inkl. die der Spindel sollte sich nun leicht drehen lassen.

Richten Sie den Wechselvorsatz so aus, dass die Anschlüsse ungefähr übereinanderliegen.

Verspannen Sie nun die beiden Komponenten durch das Festziehen (handfest) der Ringspannmutter (Teil 1, siehe Abschnitt [2.1\)](#page-10-2)

Diese Einheit wird ab jetzt als Werkzeugwechsler **(WZW)** bezeichnet.

#### **Die Demontage des Systems erfolgt in genau umgekehrter Reihenfolge.**

#### <span id="page-12-0"></span>3.2 MONTAGE DES STEUERMODULS IN DIE STEPCRAFT SWITCH-BOX.

Bei gleichzeitigem Kauf der beiden Komponenten wurde dieser Arbeitsschritt bereits durch STEPCRAFT erledigt…..weiter mit Abschnitt 4.3.

Falls Sie diese Komponenten einzeln erworben haben, ist diese Montage noch nicht erfolgt. Informationen hierzu finden Sie in der Dokumentation der STEPCRAFT Switch-Box.

#### <span id="page-12-1"></span>3.3 PNEUMATISCHER ANSCHLUSS DES WERKZEUGWECHSLERS

Der WZW wird mit dem beiliegenden Schlauch (ø 6 mm) an den Luftausgang der STEPCRAFT Switch-Box angeschlossen. Bitte halten Sie diesen Schlauch nur so lange wie nötig.

Der Lufteingang der STEPCRAFT Switch-Box wird mit dem Ausgang des Kompressors verbunden. Passende Adapter hierfür finden Sie beim Zubehör (siehe Abschnitt [3.13\)](#page-19-1). Der Kompressor sollte zwischen 8 und 10 bar Druckluft bereitstellen.

#### <span id="page-12-2"></span>3.4 ELEKTRISCHER ANSCHLUSS DER STEPCRAFT SWITCH-BOX

Verbinden Sie die STEPCRAFT Switch-Box, mithilfe des mitgelieferten 15-poligen Verbindungskabels, mit dem STEPCRAFT Desktop-CNC-System.

Anschließend verbinden Sie die STEPCRAFT Switch-Box, mithilfe des mitgelieferten 15-poligen Verbindungskabels, mit der STEPCRAFT HFS 350 bzw. HFS 500.

#### <span id="page-12-3"></span>3.5 MONTAGE DES WERKZEUGWECHSLERS AN DAS STEPCRAFT DESKTOP-CNC-SYSTEM

Stecken Sie die Spannfläche (Punkt 2, siehe Abschnitt [2.1\)](#page-10-2) des WZW ganz in die ø 43 mm-Eurohalsaufnahme Ihres STEPCRAFT Desktop-CNC-Systems. Die Anschlagfläche des WZW soll auf der orangefarbenen Eurohalsaufnahme aufliegen. Verklemmen Sie nun den WZW durch Anziehen der Spannschraube der Eurohalsaufnahme.

#### <span id="page-12-4"></span>3.6 MONTAGE DES WERKZEUGMAGAZINS

Wir empfehlen die Montage des Magazins ganz hinten rechts auf der Maschine in X-Ausrichtung. Bei einer Referenzfahrt wird diese Position immer umfahren, dort stört es am wenigsten und das Risiko einer Kollision ist am geringsten. Es genügt, wenn der Mittelpunkt der Werkzeugablageplätze gerade noch im Verfahrbereich der Y-Achse liegt. Folgende Skizze zeigt die Lage der Bohrlöcher (ø 5 mm mit M6-Gewinde) mit der Bemaßung von hinten und von rechts, die in den Maschinentisch gefertigt werden müssen. Diese Maße gelten für alle Maschinengrößen, jeweils für die STEPCRAFT 1 bzw. STEPCRAFT 2 Maschinenserie. Die Maße in Klammern geben die Bohrungspositionen für ein zweites Werkzeugmagazin an (bei Erweiterung auf 10 Werkzeugablageplätze).

**Tipp:** Fertigen Sie diese Bohrungen sehr genau an, denn nur ein absolut gerades Magazin lässt sich leicht in der Software einrichten.

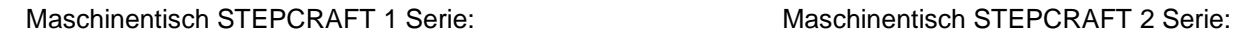

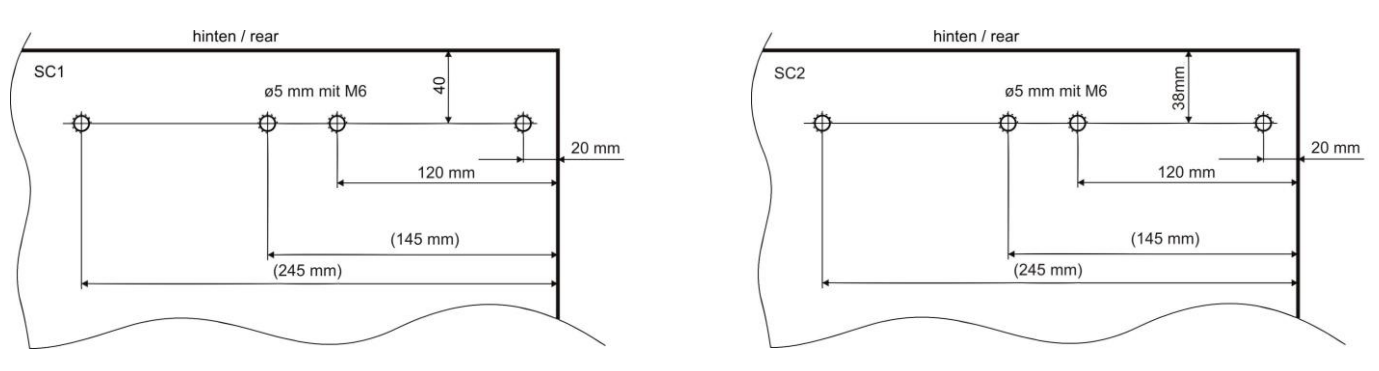

#### <span id="page-13-0"></span>3.7 HANDHABUNG VON ER-SPANNZANGEN IN SK 10

Die Spannzangen müssen in der Spannmutter einrasten. Nur dann sind eine korrekte Fräsereinspannung und vor allem ein Wiederlösen der Spannzange möglich.

(Montagereihenfolge: Spannzange in Spannmutter drücken, Fräser in Spannzange stecken, Spannmutter auf die Frässpindel drehen)

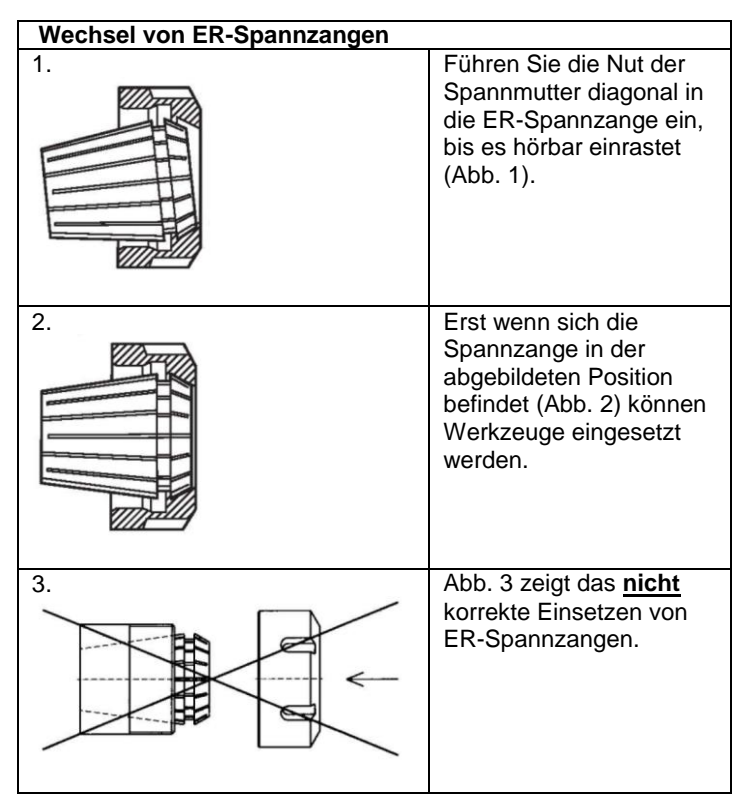

#### <span id="page-13-1"></span>3.8 EINRICHTUNG DES WERKZEUGMAGAZINS IN UCCNC

**Vorbereitung:** Nehmen Sie eine Werkzeugaufnahme (Teil 7, siehe Punkt 2.1) und den Einmesszapfen als Hilfswerkzeug (siehe Punkt [2.4\)](#page-11-0). Stecken Sie es bis zum Anschlag in die Aufnahme und verspannen diese mit der Spannmutter.

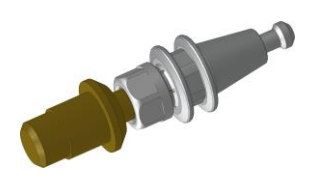

# **STEPCRAFT.**

Machen Sie die Maschine betriebsbereit, fahren die Steuerungssoftware hoch und laden das für Ihren Maschinentyp und Maschinengröße passende Profil und führen Sie eine Referenzfahrt durch.

Durch Drücken der manuellen Werkzeugwechseltaste (siehe Anleitung Switch-Box) öffnet sich die Zugzange im Inneren des WZW. Drücken Sie die Taste und spannen die vorbereitete Werkzeugauf-nahme mit dem Einmesszapfen in den WZW.

Fahren Sie nun den Einmesszapfen im manuellen Modus knapp über den Werkzeugablageplatz 1 (ganz rechts im Magazin), wie auf dem Bild gezeigt.

Fahren Sie genau in die Position, in der Sie von oben in das Werkzeugmagazin eintauchen können ohne dieses mit dem kleineren Durchmesser des Einmesszapfens zu berühren. Fahren Sie langsam herunter bis der größere Durchmesser knapp über der Magazinoberkante steht (siehe Bild 1, rechte Seite).

Korrigieren Sie nun die X- und Y-Position, so dass der größere Durchmesser exakt mittig in das Magazin eintauchen kann, ohne dieses in irgendeine Richtung zu verbiegen.

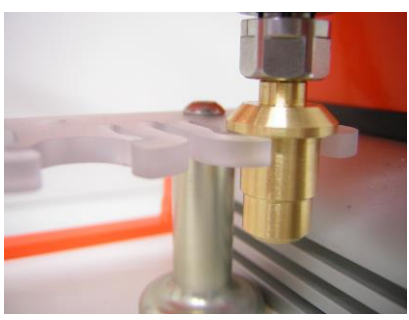

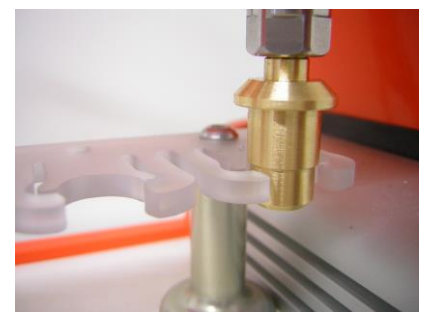

Fahren Sie die Z-Achse gerade soweit herunter, bis der

Einmesszapfen das Magazin mit der Auflagefläche berührt. **Diese Position ist die Messposition des Werkzeugablageplatzes 1.** Notieren Sie sich die Maße der Maschinenkoordinaten (die Schaltfläche "Maschine" muss aktiviert werden) dazu in die untere Tabelle.

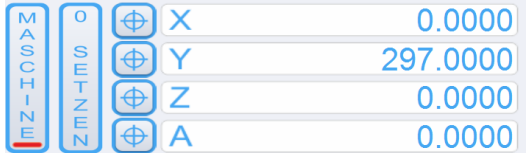

Sie können die Maße auf eine Nachkommastelle runden. Führen Sie diesen Schritt für alle weiteren Werkzeugablageplätze durch. Übertragen Sie nun die Maschinenkoordinaten in die Maßtabelle für die Positionen des automatischen Werkzeugwechsels.

Ihre Koordinaten:

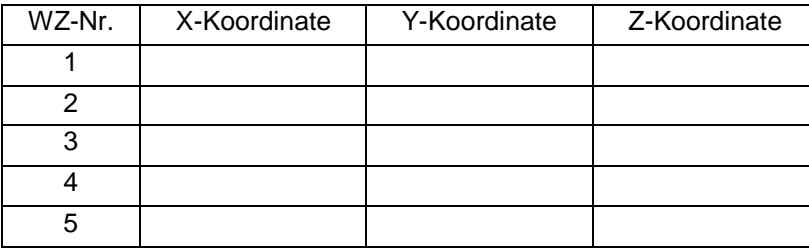

Exemplarische Maßtabelle für Messposition der Werkzeugablageplätze einer STEPCRAFT 210:

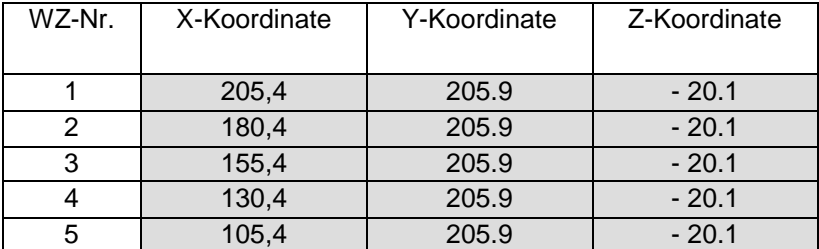

Bitte bedenken Sie Folgendes:

- Die X-Koordinaten sind für alle Werkzeuge unterschiedlich. Die Differenz zwischen ihnen sollten jeweils 25 mm betragen.
- Abhängig von der Installation des Werkzeugmagazins sollten die Y-Koordinaten für alle Werkzeugpositionen (annähernd) gleich sein.
- Die Z-Koordinaten müssen für alle Werkzeugposition die Gleichen sein.

#### <span id="page-15-0"></span>3.9 VORBEREITUNG IN UCCNC

Nehmen Sie bitte die folgenden Anpassungen vor:

Ändern Sie die Einstellung für den Werkzeugwechselcode M6 in der Registerkarte *Konfiguration / Allgemeine Einstellungen* in UCCNC.

Sobald das Programm den Werkzeugwechselcode M6 anzeigt, sollte das M6-Makro ausgeführt werden:

Action nach Werkzeugwechselbefefehl (M6):

- Befehl (M6) ignorieren
- Spindel anhalten und auf Zyklusstart warten
- Makro für Werkzeugwechsel starten (M6)

Der Ausgabetrigger für den Werkzeugwechsler muss in UCCNC definiert werden. Gehen Sie hierzu in die Registerkarte *Konfiguration / I/O Trigger / Ausgabe Trigger*:

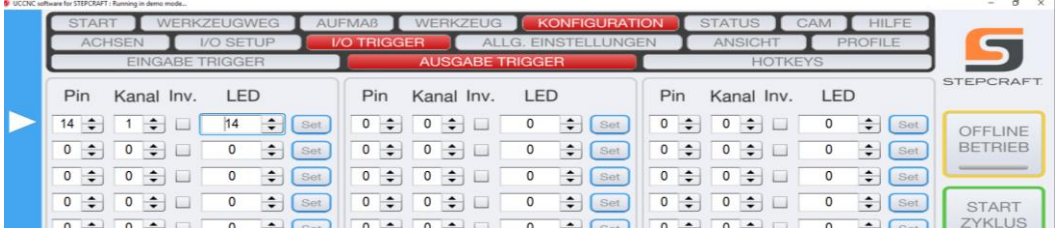

Speichern Sie die Anpassungen im Maschinenprofil.

#### <span id="page-15-1"></span>3.10 MAKROPROGRAMMIERUNG IN UCCNC

In UCCNC lassen sich viele komplexe Funktionen mithilfe von Makros steuern.

Laden Sie die .zip-Datei zum Werkzeugwechsler unter folgender Adresse herunter

www.stepcraft-systems.com/download/UCCNC-toolchange.zip

und speichern diese auf Ihrem PC. Entpacken Sie die Datei. Sie enthält die folgenden Dateien:

- Betriebsanleitung Werkzeugswechselvorsatz (aktuellste Version)
- M6 (Werkzeugwechsel-Makro)
- M99998 (Start-Makro)
- M99999 (Schließen-Makro)
- M6-test.nc Testprogramm

#### <span id="page-16-0"></span>*3.10.1 VORBEREITUNG DES PROFILVERZEICHNISSES*

1. Gehen Sie in den entsprechenden Ordner Ihres Maschinenprofil-Verzeichnisses:

C:\<UCCNC Installationsordner>\Profiles\Macro\_<Ihr StepcraftModell>

- 2. Benennen Sie die vorhanden Makros für M.6.txt, M99998.txt und M99999.txt um in M6\_old.txt, M9999\_old.txt und M99999\_old.txt.
- 3. Kopieren Sie die neuen Dateien in das Verzeichnis.
- 4. Öffnen Sie die M6.txt-Datei durch Doppelklicken auf den Dateinamen.

//STEPCRAFT linear toolchanger code // (1) STEPCRAFT port definition int Chuckopenport =  $1$ : int Chuckopenpin = 14; double[]  $ToolX = new double[11];$ double<sup>[]</sup>  $ToolY$  = new double<sup>[11]</sup>;  $ToolX[0] = 0$ ; //  $ToolOX$  position ToolY $[0] = 0$ ; // Tool0 Y position // (2) STEPCRAFT tool holder XY positions  $ToolX[1] = 205.4$ , //  $Tool1$  X position ToolY[1] = 205.9; // Tool1 Y position Tool $X[2] = 180.4$ ; // Tool2 X position  $ToolY[2] = 205.9$ ; //  $Tool2$  Y position  $ToolX[3] = 155.4$ , //  $Tool3$  X position ToolY[3] = 205.9; // Tool3 Y position ToolX $[4]$  = 130.4; // Tool4 X position ToolY[4] = 205.9; // Tool4 Y position  $ToolX[5] = 105.4$ , //  $Tool5X$  position ToolY $[5]$  = 205.9; // Tool5 Y position // (3) STEPCRAFT optional tools  $// ToolX[6] = 100; // Tool6 X position$  $//$  ToolY $[6]$  = 180;  $//$  Tool6 Y position  $// ToolX[7] = 100; // Tool7 X position$  $\frac{1}{2}$  ToolY[7] = 180;  $\frac{1}{2}$  Tool7 Y position  $//$  ToolX[8] = 100;  $//$  Tool8 X position // ToolY[8] = 180; // Tool8 Y position // ToolX[9] = 100; // Tool9 X position // ToolY[9] = 180; // Tool9 Y position  $// ToolX[10] = 100; // Tool10 X position$ // ToolY[10] = 180; // Tool10 Y position // (4) STEPCRAFT basic parameters for tool change double Safe $Z = -2$ ; double Ztoolrelease = -40; double Ztoolpickup = -40; double Ytooloffset = -20; //STEPCRAFT tool position offset for Y double Ztooloffset = -15; //STEPCRAFT tool position offset for Z int Newtool = exec.Getnewtool(); int Currenttool = exec.Getcurrenttool(); if (Newtool == -1) // If new tool number is -1 means a missing  $T$  code, so we need to stop here... return; // (5) STEPCRAFT max. number of tools possible if(Newtool <1 || Newtool > 5) // Tool number is out of range, so we need to stop here... return; …

#### <span id="page-17-0"></span>*3.10.2 ANPASSEN DER M6-MAKRODATEI*

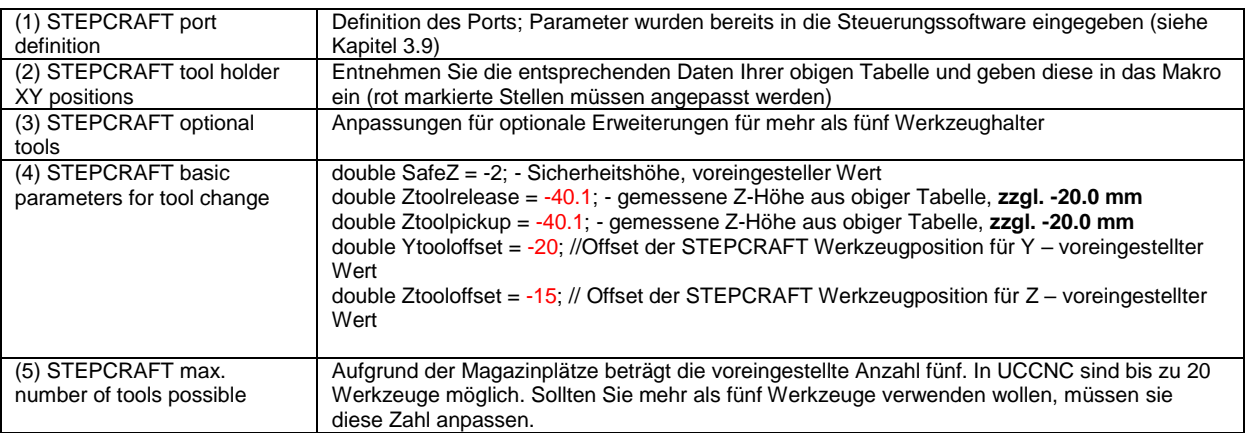

#### <span id="page-17-1"></span>3.11 TEST DER AUTOMATISCHEN WERKZEUGWECHSELFUNKTION

#### <span id="page-17-2"></span>*3.11.1 WERKZEUGMAGAZIN LEER*

Die Referenzfahrt ist abgeschlossen.

Die Maschine sollte betriebsbereit sein und der Werkzeugwechsler mit Druckluft versorgt werden. Die Spindel sollte sich etwa in der Mitte der X- / Y- und Z-Achsen befinden, damit das Magazin von vorne aus zugänglich ist.

Klicken Sie auf *O setzen*, um den Werkstücknullpunkt zu speichern.

**Sämtliche Werkzeugaufnahmen müssen aus dem Werkzeugmagazin entfernt werden und es AVORSICHT sollte kein Werkzeug im Werkzeugwechsler eingespannt sein. Die Steuerungseinheit der Spindel ist ausgeschaltet.** 

Öffnen Sie die Datei **M6-Test.nc** in UCCNC.

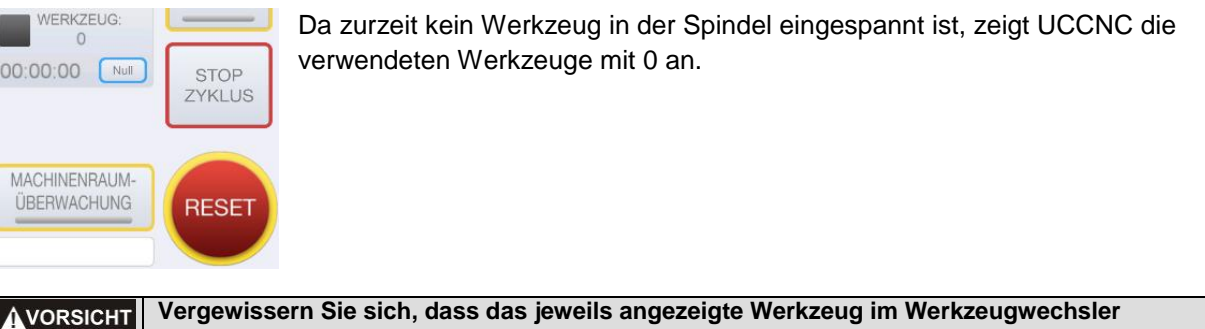

**eingespannt ist, bevor Sie einen Job beginnen. Wird Werkzeug = 0 angezeigt, befindet sich kein Werkzeug im Betrieb oder in der Spindel.** 

Drücken Sie Start Zyklus. Das NC-Testprogramm ist ein einfaches Programm, das die Werkzeuge aufnimmt und ein von Quadrat 10 x 10 mm fräst. Der WZW sollte nun automatisch Werkzeug 1 (hinten rechts) aufnehmen, anschließend Werkzeug 2 usw.

Bitte verfolgen Sie die Bewegungen der Maschine aufmerksam:

- Achten Sie auf das Geräusch des Pneumatikventils. Öffnet und schließt es korrekt?
- Erfolgt das Aufnehmen und Retournieren (des Werkzeuges) fehlerfrei und die Bewegung der Maschine im Quadrat?

**Sollte die Maschine sich anders verhalten als erwartet, drücken Sie sofort** *Stop Zyklus* **oder**  AVORSICHT *Anhalten***.** 

#### <span id="page-18-0"></span>*3.11.2 WERKZEUGMAGAZIN BESTÜCKT (SPINDEL AUS)*

Verfährt die Maschine wie erwartet, können Sie mit dem Bestücken des Werkzeugmagazins fortfahren. Schließen bzw. starten Sie UCCNC neu und führen Sie eine weitere Referenzfahrt durch.

Die Maschine sollte nun betriebsbereit sein und der Werkzeugwechsler mit Druckluft versorgt werden. Die Spindel sollte sich etwa mittig der X- / Y- und Z-Achse befinden, sodass das Magazin von vorne angefahren werden kann. Betätigen Sie die *Schaltfläche 0* setzen, um den Werkstücknullpunkt zu speichern.

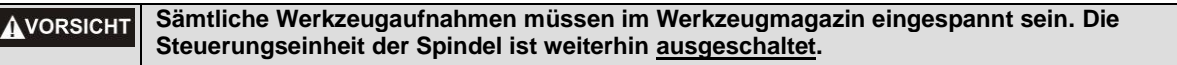

Öffnen Sie die Datei **M6-Test.nc** in UCCNC.

Aufgrund des Makros M99998 und M99999 erkennt UCCNC das zuletzt verwendete Werkzeug. In diesem Beispiel sollte es Werkzeug 5 sein.

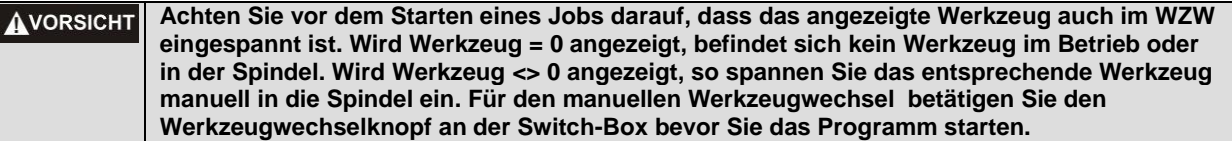

Betätigen Sie die Schaltfläche *Start Zyklus*. Der WZW sollte nun automatisch Werkzeug 1 aufnehmen (hinten rechts), bevor es Werkzeug 5, Werkzeug 2 usw. anfährt.

Verfolgen Sie die Bewegungen der Maschine aufmerksam:

- Erfolgt das Aufnehmen und Retournieren des Werkzeuges fehlerfrei und das Fräsen des Quadrates wie erwartet?

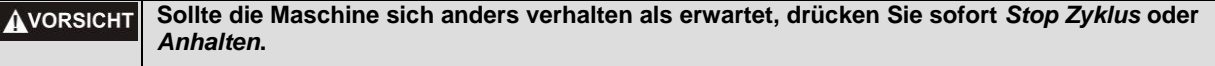

#### <span id="page-18-1"></span>*3.11.3 WERKZEUGMAGAZIN BESTÜCKT (SPINDEL EIN)*

Verhält und bewegt sich die Maschine wie erwartet, schalten Sie die Spindelsteuerung ein.

Die Maschine sollte nun betriebsbereit sein und der Werkzeugwechsler mit Druckluft versorgt werden.

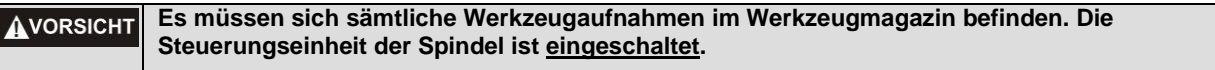

Aufgrund des Makros M99998 und M99999 erkennt UCCNC das zuletzt verwendete Werkzeug. In diesem Beispiel sollte es Werkzeug 5 sein.

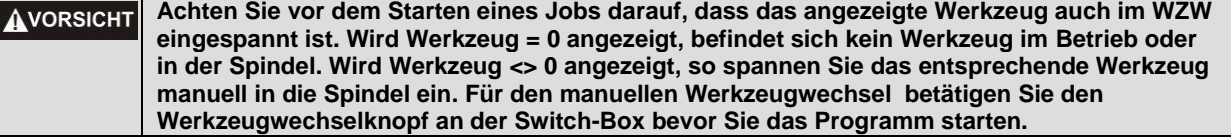

Betätigen Sie die Schaltfläche *Start Zyklus*.

Der WZW sollte nun automatisch Werkzeug 1 aufnehmen (hinten rechts), bevor es Werkzeug 5, Werkzeug 2 usw. anfährt. Ferner startet und stoppt die Spindel automatisch.

Verfolgen Sie die Bewegungen der Maschine aufmerksam:

- Erfolgt das Aufnehmen und Retournieren des Werkzeuges fehlerfrei und das Fräsen des Quadrates wie erwartet?
- Startet und stoppt die Spindel wie erwartet?

**Sollte die Maschine sich anders verhalten als erwartet, drücken Sie sofort** *Stop Zyklus* **oder AVORSICHT** *Anhalten***.** 

Verfährt die Maschine fehlerfrei und funktioniert die Spindel korrekt, ist die Testphase abgeschlossen.

#### <span id="page-19-0"></span>3.12 UMGEBUNGSBEDINGUNGEN

Der WZW ist in einem geschlossenen Innenraum aufzustellen.

Die Umgebungsluft des WZW ist staubarm zu halten. Eine zu hohe Staubbelastung kann Schäden an dem WZW verursachen.

Die Luftfeuchtigkeit sollte sich im üblichen Rahmen für den Luftfeuchtegehalt in Innenräumen bewegen. Schützen Sie den WZW vor Nässe und Feuchtigkeit.

Die ideale Umgebungstemperatur des Systems liegt zwischen 18°C und 25°C.

Schützen Sie vor allem die Elektronik vor Überhitzung, indem Sie den WZW und die Switch-Box nicht direkter Sonneneinstrahlung oder der unmittelbaren Nähe zu einer Heizung aussetzen.

#### <span id="page-19-1"></span>3.13 OPTIONALES ZUBEHÖR

Sollten Sie Zubehör verwenden, welches nicht von STEPCRAFT hergestellt oder vertrieben wird, prüfen Sie dieses bitte vor der ersten Nutzung auf Kompatibilität mit Ihrer Anlage.

Bei Unklarheiten kontaktieren Sie bitte gegebenenfalls den jeweiligen Hersteller.

#### <span id="page-19-2"></span>3.14 WERKZEUGAUFNAHMEN SK10

Bitte beachten Sie, dass der WZW, die STEPCRAFT HFS und die Maschine bei Verwendung von Werkzeugaufnahmen mit großen Fräsern schnell überlastet werden kann. Verwenden Sie deshalb eine angepasste Zustellung und einen angepassten Vorschub. Bitte beachten Sie, dass auch größere Werkzeuge, die nicht feingewuchtet sind, zu starken Vibrationen führen können.

Folgende Werkzeugaufnahmen sind verfügbar:

- SK10 Werkzeugaufnahme mit 3,175 mm Innendurchmesser
- SK10 Werkzeugaufnahme mit 6,0 mm Innendurchmesser

#### <span id="page-19-3"></span>*3.14.1 WERKZEUGMAGAZIN*

Das mitgelieferte Magazin ist immer jeweils um 5 Magazinplätze erweiterbar. Die Maße der Befestigungsbohrungen entnehmen Sie bitte der Zeichnung (siehe Abschnitt [3.6\)](#page-12-4).

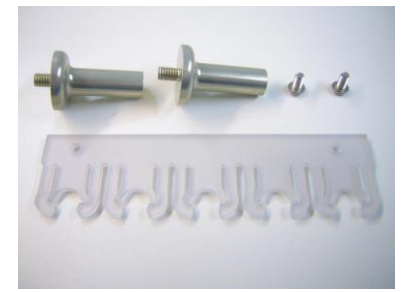

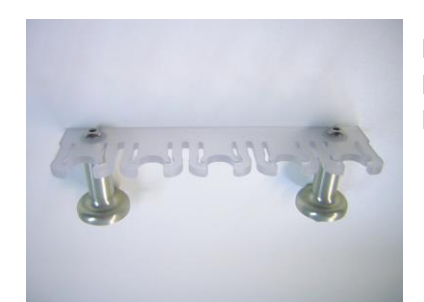

Magazin 5-fach inkl. 2x Magazinfuß und 2x M4 x 8 Befestigungsschraube

### <span id="page-20-0"></span>4 BEDIENUNG SWITCH-BOX / WECHSELVORSATZ

#### <span id="page-20-1"></span>4.1 BEDIENER

Die unsachgemäße Bedienung des WZWS kann zu erheblichen Verletzungen oder Sachschäden führen. Beachten Sie daher unbedingt die gängigen Unfallverhütungsvorschriften! Jeder Bediener muss vor der ersten Benutzung des Gerätes alle für das gesamte System (Maschine, systemgeführtes Werkzeug, Steuerung, Software) vorhandenen Anleitungen gelesen und verstanden haben.

#### <span id="page-20-2"></span>4.2 WECHSELVORSATZ / SWITCH-BOX

#### **Fassen Sie niemals das Werkzeug an. Es besteht ernsthafte Verletzungsgefahr!** A WARNUNG

Um eine Werkzeugaufnahme manuell zu wechseln, drücken Sie den Werkzeugwechselknopf an der Switch-Box und entnehmen die Werkzeugaufnahme.

Die Werkzeuge werden ohne zusätzliche Spannzange in den Werkzeugaufnahmen gespannt. Verwenden Sie dazu zwei 10 mm Maulschlüssel.

#### <span id="page-20-3"></span>4.3 NOT-AUS-SCHALTER

Der Not-Aus-Schalter befindet sich an der Vorderseite des STEPCRAFT Desktop-CNC-Systems.

Wenn Sie auf den Schalter drücken, wird der Not-Halt ausgelöst. Die Maschine hält mit sofortiger Wirkung an (siehe hierzu unbedingt auch Punkt 10 der dazugehörigen Anleitung).

Betätigen Sie den Not-Aus Schalter nur in Not-Situationen!

**HINWEIS:** Die Betätigung führt zum sofortigen Maschinenstillstand und kann Schritt- und Datenverluste nach sich ziehen.

Ein gesteuertes Anhalten der Maschine kann nur über die Steuerungssoftware erfolgen. Zum Aufheben des Not-Aus-Zustands drehen Sie den Not-Aus-Schalter nach rechts. Damit ist die Steuerung wieder aktiviert. Der Arbeitsprozess muss nun neu gestartet werden.

Die gesamte Anlage wird über den PC gesteuert und bedient.

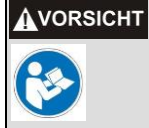

Bitte lesen Sie vor der ersten Inbetriebnahme das Handbuch Ihrer Steuerungssoftware komplett durch und stellen Sie sicher, dass Sie alles verstanden haben.

<span id="page-20-4"></span>Bei Fragen zur Steuerungssoftware kontaktieren Sie bitte den jeweiligen Softwareentwickler.

### 5 TECHNISCHE DATEN

#### <span id="page-20-5"></span>5.1 ABMESSUNGEN UND GEWICHT DES WECHSELVORSATZES

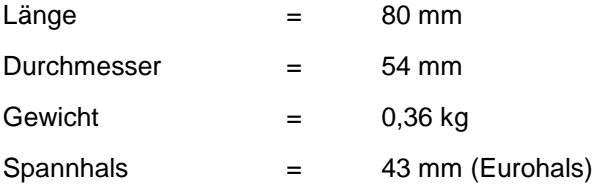

#### <span id="page-21-0"></span>5.2 SONSTIGE KENNDATEN DES WECHSELVORSATZES

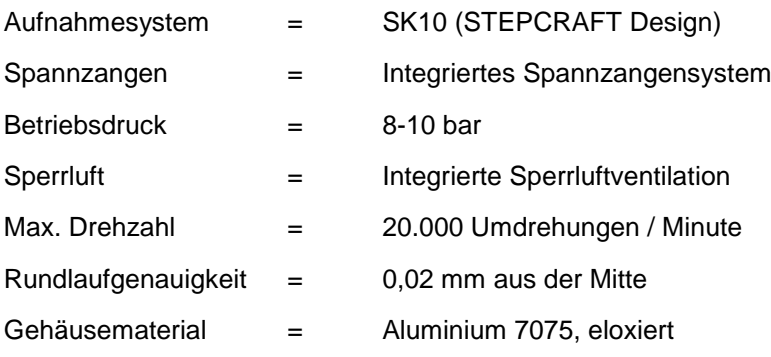

### <span id="page-21-1"></span>6 TRANSPORT/LAGERUNG

#### <span id="page-21-2"></span>6.1 TRANSPORT

Bitte beachten Sie beim Transport, dass das WZWS keinen Stößen ausgesetzt wird. Dies kann zu ungewollten Vibrationen führen. Transportieren Sie gegebenenfalls das Gerät in geeigneten Behältnissen.

#### <span id="page-21-3"></span>6.2 VERPACKUNG

Wenn Sie das Verpackungsmaterial des WZW und der Switch-Box nicht weiterverwenden möchten, trennen Sie es bitte gemäß den Entsorgungsbedingungen am Ort und führen es der Wiederverwertung bzw. der Entsorgung zu.

#### <span id="page-21-4"></span>6.3 LAGERUNG

Bei längerem Nicht-Gebrauch des WZW und der Switch-Box beachten Sie bitte bezüglich der Lagerung folgendes:

- Das Gerät und die Komponenten nur in geschlossenen Räumen aufbewahren.
- Vor Feuchtigkeit, Nässe, Kälte, Hitze und direkter Sonneneinstrahlung schützen.
- Staubfrei lagern, ggf. abdecken.
- Der Lagerungsplatz sollte keinen Erschütterungen ausgesetzt sein.

### <span id="page-21-5"></span>7 WARTUNG

#### <span id="page-21-6"></span>7.1 SERVICE

Damit Sie lange Freude an Ihrem STEPCRAFT WZWS haben, behandeln Sie es bitte sorgfältig.

Regelmäßige Pflege beeinflusst die Lebensdauer des Gerätes entscheidend.

**Vorbeugende Wartungsmaßnahmen, die von unautorisierten Personen durchgeführt**  A WARNUNG **werden, können in ernsthaften Gefahrsituationen resultieren.** Wir empfehlen sämtliche Wartungsarbeiten von einer STEPCRAFT Serviceeinrichtung durchführen zu lassen.

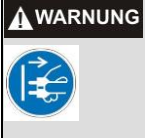

**Um Verletzungen infolge eines unvorhergesehenen Starts oder eines elektrischen Schlags zu vermeiden, ziehen Sie bitte immer den Netzstecker bevor Sie Service- oder Wartungsarbeiten vornehmen.**

#### <span id="page-22-0"></span>7.2 WARTUNGSARBEITEN

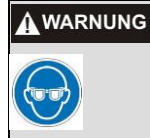

**Um Unfälle zu vermeiden, schalten Sie alle Steuergeräte aus und ziehen Sie alle Netzstecker bevor Sie das Gerät reinigen oder Wartungsarbeiten durchführen.** Das Werkzeug lässt sich am effizientesten mit Druckluft reinigen. **Tragen Sie immer eine Schutzbrille, wenn Sie Geräte mit Druckluft reinigen.**

Bitte führen Sie regelmäßig folgende Wartungs-/Pflegearbeiten durch:

- Säubern Sie den Spannzangenkonus regelmäßig mit einem feinen Lappen.
- Achten Sie bitte außerdem darauf, dass keine groben Späne und möglichst wenig Staub in das Lüftungssystem gelangen.

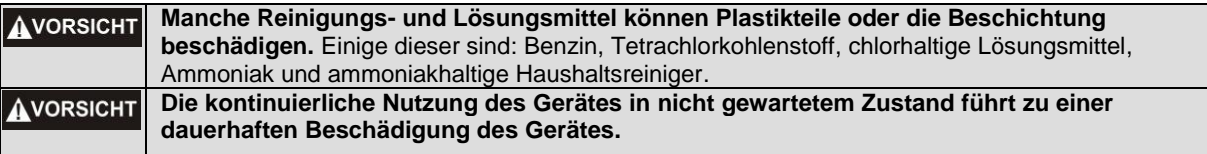

### <span id="page-22-1"></span>8 STÖRUNGEN

#### <span id="page-22-2"></span>8.1 VERHALTEN BEI STÖRUNGEN

**Sollte an der Anlage eine Störung auftreten, die Personen- oder Sachschäden verursachen AVORSICHT könnte, stoppen Sie den Arbeitsvorgang bitte sofort per Not-Aus-Schalter!**

**HINWEIS:** Bei leichteren Störungen stoppen Sie die Maschine / das Gerät bitte ganz normal über die Steuerung. Sollten Sie die Störung nicht selber beheben können, kontaktieren Sie uns bitte unter Angabe der aufgetretenen Störung.

Unsere Kontaktdaten finden Sie auf dem Deckblatt dieser Anleitung.

### <span id="page-22-3"></span>9 ANHANG

#### <span id="page-22-4"></span>9.1 GEWÄHRLEISTUNGS- UND SERVICEINFORMATIONEN

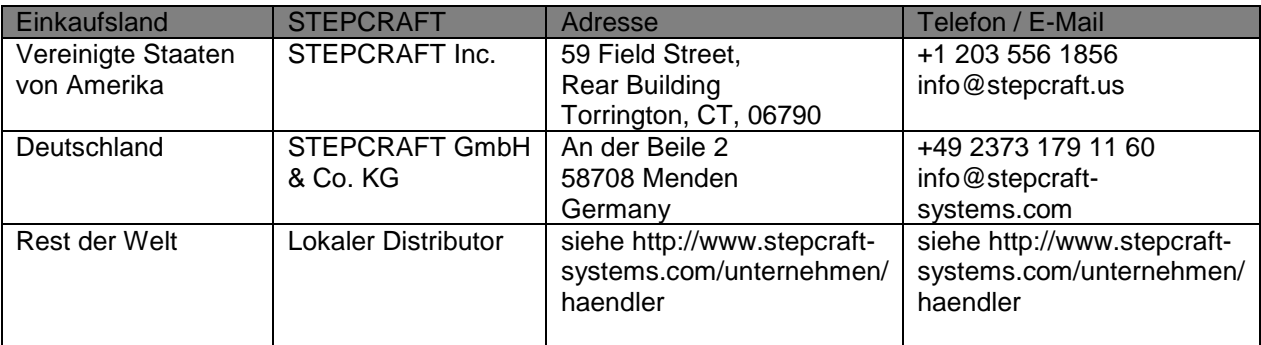

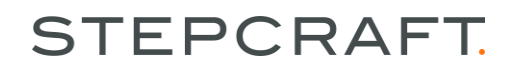

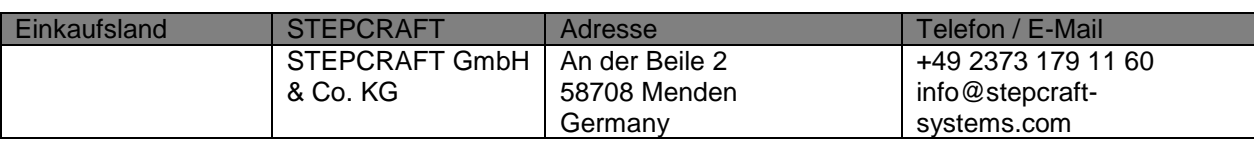

#### <span id="page-23-0"></span>9.2 HERSTELLER

STEPCRAFT GmbH & Co. KG

An der Beile 2

58708 Menden

Deutschland

Telefon: +49 (0) 2373 – 179 11 60

E-Mail: info@stepcraft-systems.com

Website: www.stepcraft-systems.com

#### <span id="page-23-1"></span>9.3 URHEBERRECHT

Der Inhalt dieser Betriebsanleitung ist geistiges Eigentum der Firma STEPCRAFT GmbH & Co. KG. Die Weitergabe oder Vervielfältigung (auch auszugsweise) ist nicht gestattet, es sei denn, wir haben es ausdrücklich schriftlich genehmigt. Zuwiderhandlungen werden strafrechtlich verfolgt.

#### <span id="page-23-2"></span>9.4 BESCHRÄNKTE HERSTELLERGARANTIE

#### **Worüber sich diese Garantie erstreckt**

Die STEPCRAFT GmbH & Co. KG ("STEPCRAFT") garantiert dem ursprünglichen Käufer, dass das erworbene Produkt (das "Produkt") frei von Material- und Fertigungsmängeln ist.

#### **Was die Garantie nicht abdeckt**

Diese Garantie ist nicht übertragbar und erstreckt sich nicht auf (i) kosmetischen Schäden, (ii) durch höhere Gewalt entstandene Schäden, Zweckentfremdung, gewerblichen oder unsachgemäßen Gebrauch, grobe Fahrlässigkeit, Installation, Bedienung oder Wartung, (iii) Modifikation von oder an Teilen des Produktes, (iv) Reparaturversuche Dritter anstelle von autorisierten STEPCRAFT-Serviceeinrichtungen, (v) Produkte, die nicht von einem autorisierten STEPCRAFT-Händler erworben wurden oder (vi) Produkte, die nicht den geltenden technischen Vorschriften entsprechen.

STEPCRAFT GIBT ÜBER DIESE BESCHRÄNKTE GARANTIE HINAUS KEINE WEITEREN ZUSICHERUNGEN ODER GEWÄHRLEISTUNGEN UND SCHLIESST HIERMIT SÄMTLICHE IMPLIZIERTE GEWÄHRLEISTUNGEN AUS, EINSCHLIESSLICH UND OHNE EINSCHRÄNKUNG, DIE IMPLIZIERTEN GARANTIEN DER NICHT-VERLETZUNG, DER GEBRAUCHSTAUGLICHKEIT UND EIGNUNG FÜR EINEN BESTIMMTEN ZWECK. DER KÄUFER ERKENNT AN, DASS ER ALLEIN DAFÜR VERANTWORTLICH IST ZU PRÜFEN, OB DAS PRODUKT DEN ANFORDERUNGEN DES VON IHM INTENDIERTEM ANWENDUNGSZWECK ENTSPRICHT.

#### **Käuferanspruch**

STEPCRAFTs alleinige Verpflichtung sowie der einzige und ausschließliche Anspruch des Käufers besteht darin, dass STEPCRAFT, nach eigenem Ermessen, entweder (i) wartet oder (ii) jegliche Produkte austauscht, die es als defekt erachtet. STEPCRAFT behält sich das Recht vor, sämtliche in einen Garantiefall involvierte Produkte zu überprüfen.

DIE WARTUNG ODER DER AUSTAUSCH, WIE IN DIESER GARANTIE BESCHRIEBEN, SIND DIE EINZIGEN UND AUSSCHLIESSLICHEN ANSPRÜCHE DES KÄUFERS.

#### **Haftungsbeschränkung**

STEPCRAFT HAFTET NICHT FÜR SPEZIELLE, ZUFÄLLIGE ODER FOLGESCHÄDEN, UMSATZ-ODER PRODUKTIONSEINBUSSEN ODER KOMMERZIELLE VERLUSTE IN JEGLICHER FORM, UNGEACHTET, OB EINE DERARTIGE FORDERUNG AUF VERTRAGS- ODER SCHADENSERSATZRECHT, EINER GARANTIE, FAHRLÄSSIGKEIT, VERSCHULDUNGSUNABHÄNGIGER HAFTUNG ODER EINEN ANDEREN HAFTUNGSTHEORIE

BASIERT, SELBST WENN STEPCRAFT VON DER MÖGLICHKEIT SOLCHER SCHÄDEN UNTERRICHTET WURDE. Ferner, soll die Haftung von STEPCRAFT in keinem Falle den individuellen Produktpreis überschreiten, für den die Haftung zur Geltung gebracht wird.

Da STEPCRAFT keine Kontrolle über die Verwendung, Einrichtung, Endmontage, Modifikation oder Zweckentfremdung besitzt, wird keine Haftung für jegliche daraus resultierende Schäden oder Verletzungen übernommen oder akzeptiert. Mit der Handlung der Benutzung, der Einrichtung oder des Zusammenbaus akzeptiert und übernimmt der Anwender sämtliche Haftung. Sind Sie als Käufer oder Anwender nicht dazu bereit die Haftung, die mit der Verwendung des Produktes verbunden ist, zu übernehmen, so wird dem Käufer geraten, das Produkt umgehend in neuem, ungebrauchtem und originalverpacktem Zustand an den Ort des Kaufes zu retournieren.

#### **Recht**

Diese Bestimmungen unterliegen dem deutschen Recht (ohne Berücksichtigung von internationalem Recht). Diese Garantie verleiht Ihnen bestimmte Rechte zusätzlich zu weiteren Rechten, die Sie möglicherweise haben. STEPCRAFT behält sich das Recht vor, diese Garantie jederzeit und ohne Vorankündigung zu ändern.

#### **Garantieleistungen**

#### **Fragen, Unterstützung und Service**

Ihre lokale STEPCRAFT Filiale und / oder der Ort, an dem Sie den Kauf tätigten, kann keinen allgemeinen Service oder Garantieabwicklung leisten.

Wurde einmal mit dem Zusammenbau, der Einrichtung oder der Verwendung des Produktes begonnen, müssen Sie Ihren lokalen Händler oder STEPCRAFT direkt kontaktieren. Auf diese Weise kann STEPCRAFT Ihre Fragen besser beantworten und Ihnen behilflich sein, sollten Sie Unterstützung benötigen. Besuchen Sie hierzu bitte unsere Website oder rufen Sie uns an, um mit einem Mitarbeiter des Kundendienstes zu sprechen (siehe Kontaktdetails **Fehler! Verweisquelle konnte nicht gefunden erden.**).

#### **Inspektion und Wartung**

Sollte dieses Produkt inspiziert oder gewartet werden müssen und den geltenden Bestimmungen des Landes entsprechen, in dem Sie wohnen, folgen Sie bitte dem auf unserer Website aufgeführten Ablauf zur Platzierung eines Serviceauftrages oder rufen Sie STEPCRAFT an. Verpacken Sie das Produkt sicher in einem Versandkarton. Bitte bedenken Sie, dass Originalverpackungen enthalten sein können, die allein nicht dafür ausgelegt sind, den Strapazen eines Transportes standzuhalten und einer weiteren Umverpackung des Schutzes wegen benötigen. Versenden Sie mit einem Transporteur, der Sendungsverfolgung und Versicherung für Verlust oder beschädigte Sendungen anbietet, da STEPCRAFT nicht für Güter verantwortlich ist, ehe sie in unserer Einrichtung eingetroffen und angenommen wurden. Wenn Sie STEPCRAFT anrufen, werden Sie nach Ihrem vollständigen Namen, Ihrer Straße, Ihrer E-Mail-Adresse und einer Telefonnummer gefragt, über die Sie während der Geschäftszeiten zu erreichen sind. Sollten Sie Produkte an STEPCRAFT senden, so legen Sie bitte Ihre Kontaktdetails und eine Liste der enthaltenen Teile sowie eine Kurzbeschreibung des Problems bei. Für die Berücksichtigung von Garantieleistungen muss der Sendung zwingend eine Kopie des ursprünglichen Kaufbelegs beigefügt werden. Stellen Sie sicher, dass Ihr Name und Ihre Adresse gut leserlich auf der Außenseite des Versandkartons aufgebracht sind.

#### **Garantiebestimmungen**

Für die Berücksichtigung von Garantieleistungen müssen Sie zwingend den ursprünglichen Kaufbeleg vorlegen, um das Datum des Erwerbs nachzuweisen. Werden alle Garantiebestimmungen erfüllt, wird Ihr Produkt kostenfrei gewartet oder ausgetauscht. Entscheidungen betreffend Wartung oder Austausch werden nach alleinigem Ermessen von STEPCRAFT getroffen.

#### **Nicht-Garantieleistungen**

Sollte eine Serviceleistung nicht von der Garantie abgedeckt werden, so wird der Service ohne Benachrichtigung oder die Zusendung eines Kostenvoranschlages abgeschlossen und in Rechnung gestellt, es sei denn die Kosten hierfür übersteigen 50% des Verkaufspreises. Indem Sie den Artikel für den Service einreichen, stimmen Sie der Bezahlung der Serviceleistung zu, ohne dass Sie über diese zuvor benachrichtigt wurden. Kostenvoranschläge für Serviceleistungen sind auf Anfrage verfügbar. Diese Bitte muss den von Ihnen eingereichten Artikeln beiliegen. Serviceleistungen außerhalb der Garantiezeit werden mit mindestens einer halben Stunde Arbeit berechnet. Darüber hinaus werden Ihnen die Rücksendekosten in Rechnung gestellt. STEPCRAFT akzeptiert Überweisungen, Bankschecks und Kreditkarten sowie die Bezahlung über PayPal. Mit der Einreichung jeglicher Artikel bei STEPCRAFT für eine Serviceleistung, stimmen Sie den allgemeinen Geschäftsbedingungen von STEPCRAFT zu, die auf unserer Website zu finden sind (siehe Kontaktdetails auf dem Deckblatt).

ACHTUNG: Das STEPCRAFT-Headquarter ist als Hersteller befähigt alle Produkte zu warten. Vertriebs- und Servicestandorte der jeweiligen Länder dürfen hingegen nur für ihr jeweiliges Land und die hierfür zugelassenen Produkte Serviceleistungen erbringen. STEPCRAFT-Serviceleistungen können nur von dem Eigentümer des Artikels in Anspruch genommen werden. Ein nicht den vor Ort geltenden Vorschriften entsprechendes Produkt wird nicht gewartet oder repariert. Ferner ist der Absender verantwortlich für die Organisation des Rückversandes des ungewarteten Produktes durch einen Transporteur seiner Wahl und auf seine eigenen Kosten. STEPCRAFT wird nicht den Vorschriften entsprechende Produkte für eine Zeitspanne von 60 Tagen ab Benachrichtigung aufbewahrt und anschließend entsorgt.

#### <span id="page-25-0"></span>9.5 ANLEITUNG FÜR DIE ENTSORGUNG VON WEEE DURCH ANWENDER AUS DER EUROPÄISCHEN UNION

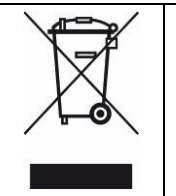

Dieses Produkt darf nicht mit dem Hausmüll entsorgt werden. Es liegt in der Verantwortung des Benutzers die Altgeräte an einer registrierten Sammelstelle für das Recycling von elektrischen und elektronischen Geräten abzugeben. Die getrennte Sammlung und das Recyceln Ihrer Altgeräte trägt sowohl zur Erhaltung natürlicher Ressourcen bei als auch zum Schutz von Gesundheit und Umwelt. Weitere Informationen zu Rücknahmestellen von Altgeräten zwecks Recycling erhalten Sie bei Ihrer Stadtverwaltung, Ihrem örtlichen Entsorgungsunternehmen oder dem Händler, bei dem Sie das Produkt erworben haben.

#### <span id="page-25-1"></span>9.6 ROHS, 2002/95/EG

Wir bestätigen, dass der STEPCRAFT Werkzeugwechselvorsatz und die STEPCRAFT Switch-Box RoHS, 2002/95/EG-konform sind.

### <span id="page-26-0"></span>9.7 EG-KONFORMITÄTSERKLÄRUNG

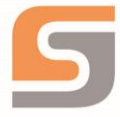

## EG-Konformitätserklärung

im Sinne der Richtlinie 2006/42/EG, Anhang II Teil 1 A

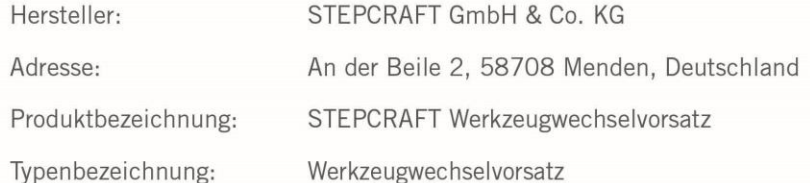

Hiermit erklären wir, dass das oben benannte Gerät den folgenden einschlägigen Richtlinien entspricht:

EU-Maschinenrichtlinie 2006/42/EG ×

Bevollmächtigter für die Zusammenstellung der technischen Unterlagen ist der Unterzeichner dieser Erklärung.

Diese Erklärung wird ungültig, wenn an dem Gerät von uns nicht genehmigte Änderungen vorgenommen werden.

Menden, den 09.06.2017

STEPCRAFT GmbH & Co. KG,<br>An der Beile 2, 58708 Menden

g. Crede

Markus Wedel Kaufmännischer Geschäftsführer

Peter Urban rechnischer Geschäftsführer

# **STEPCRAFT**

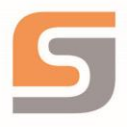

### EG-Konformitätserklärung

im Sinne der Richtlinie 2006/42/EG, Anhang II Teil 1 A

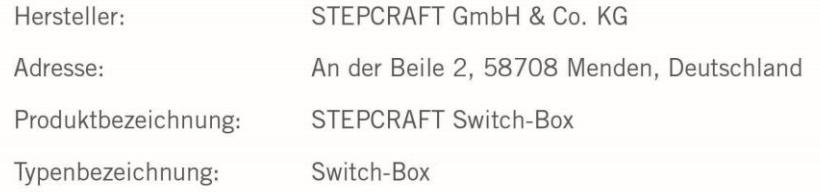

Hiermit erklären wir, dass das oben benannte Gerät den folgenden einschlägigen Richtlinien entspricht:

- EU-Maschinenrichtlinie 2006/42/EG
- EU-EMV-Richtlinie 2004/108/EG
- Die Schutzziele der EU-Niederspannungsrichtlinie 2006/95/EG werden eingehalten.

Angewandte harmonisierte Normen, deren Fundstellen im Amtsblatt der EU veröffentlicht worden sind: EN 61029-1 11/2010 Sicherheit transportabler motorbetriebener Elektrowerkzeuge Teil 1: Allgemeine Anforderungen

Bevollmächtigter für die Zusammenstellung der technischen Unterlagen ist der Unterzeichner dieser Erklärung.

Diese Erklärung wird ungültig, wenn an dem Gerät von uns nicht genehmigte Änderungen vorgenommen werden.

Menden, den 09.06.2017

STEPCRAFT GmbH & Co. KG,

An der Beile 2, 58708 Menden

I. Credd

Markus Wedel Kaufmännischer Geschäftsführer

Peter Urban Technischer Geschäftsführer

**Copyright © STEPCRAFTTM**